## **АВТОМАТИЗИРОВАННАЯ СИСТЕМА КОНТРОЛЯ И УЧЕТА ЭНЕРГОРЕСУРСОВ «КВАНТ-ЭНЕРГО» –**

# **ПРОГРАММНОЕ ОБЕСПЕЧЕНИЕ «КОНФИГУРАТОР «КВАНТ»**

**Руководство оператора (версия 0.0.1)**

**Листов 45**

## АННОТАЦИЯ

В данном руководстве описана структура, принципы работы, базовые понятия программного обеспечения «Конфигуратор «Квант» (далее – программа), являющегося составной частью программного комплекса Автоматизированной системы контроля и учета энергоресурсов «Квант-Энерго» и Измерительно-вычислительного комплекса контроля и учета энергоресурсов «Квант-Энерго». Определены условия, необходимые для эффективного функционирования и указана последовательность действий оператора при запуске и выполнении программы, аварийные ситуации при работе с программным модулем, а также рекомендации по его освоению.

Оформление программного документа «Руководство оператора» произведено по требованиям ГОСТ 19.105-78 [\[1\]](#page-44-0).

# СОДЕРЖАНИЕ

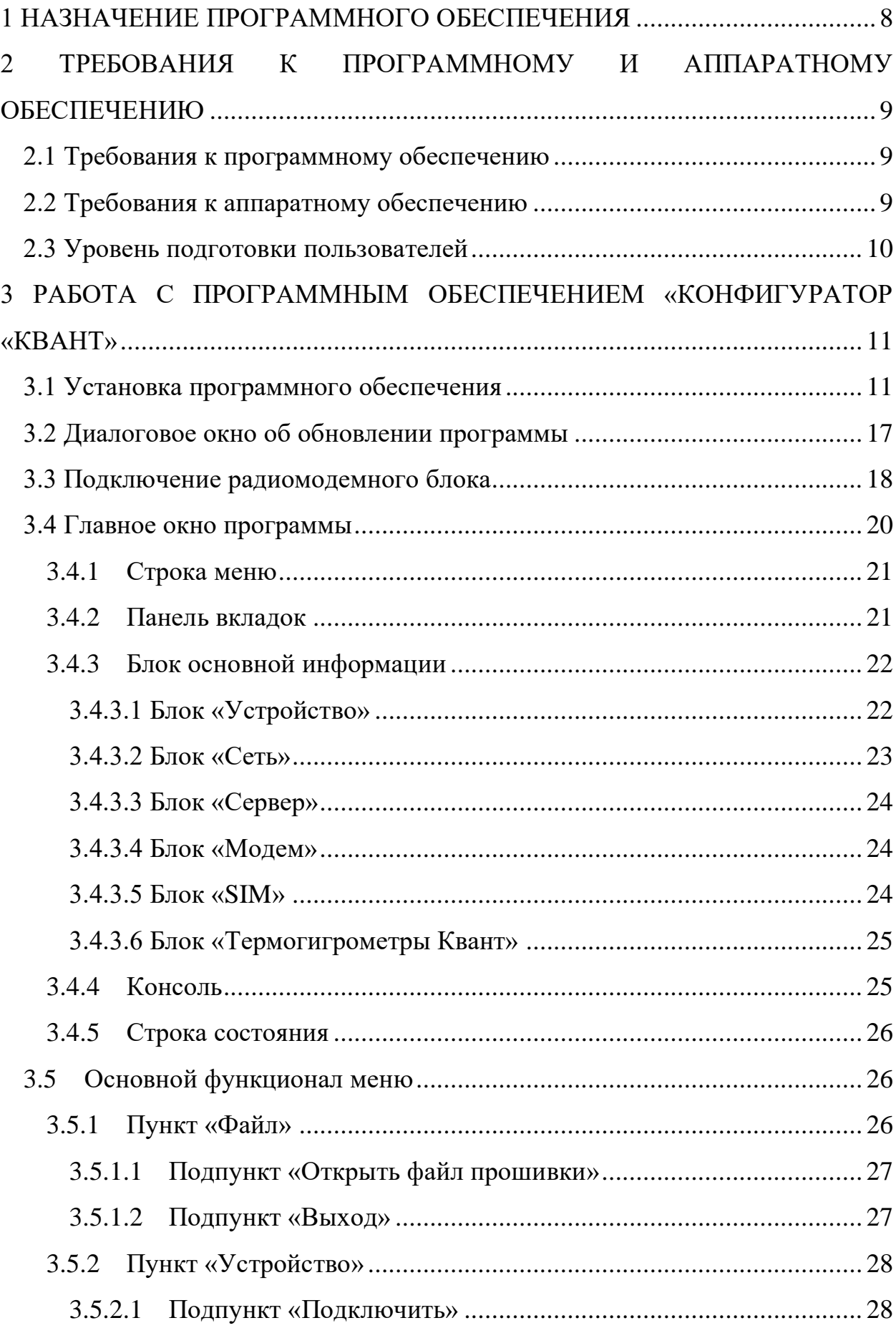

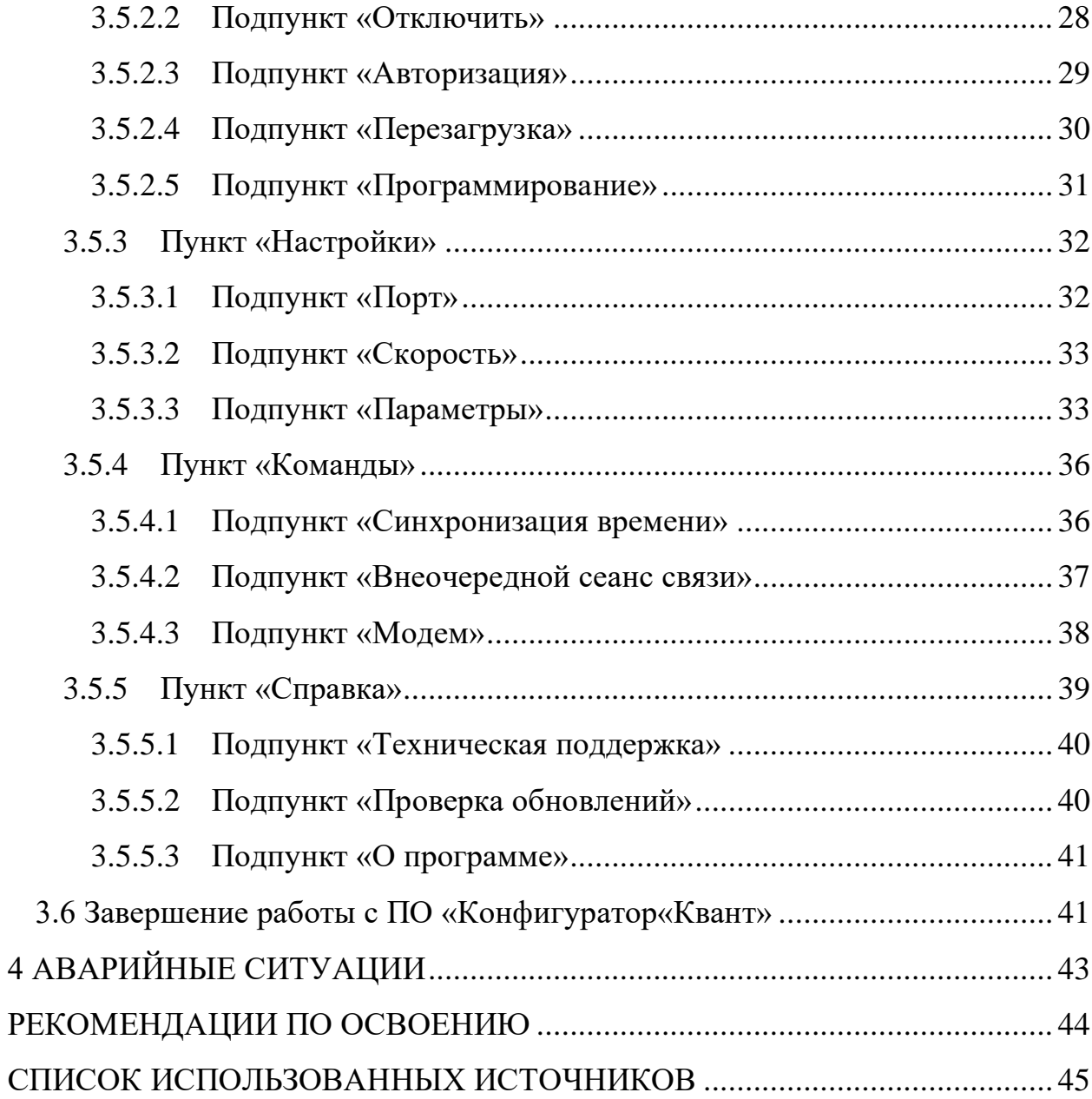

# ТЕРМИНЫ И ОПРЕДЕЛЕНИЯ

ДОМЕН Часть адреса сайта

#### ОБОЗНАЧЕНИЯ И СОКРАЩЕНИЯ

- ACTIVE- TIME Время нахождения в активном состоянии модема Продолжительность «бодрствования модема» после просыпания. Время, в течение которого модем слушает эфир
	- APN Идентификатор сети пакетной передачи данных
	- BAND Частота связи, на которой происходит раздача доступа к 4G (LTE). Российские операторы используют band 3, 7, 20, 31, 38
		- BOR Супервизор питания
	- DNS Распределенная система, предназначенная для получения информации о доменах
	- HOSTNAME Имя, присвоенное сетевому устройству
		- IMSI Международный идентификатор мобильного абонента (индивидуальный номер абонента)
		- LTE Cтандарт беспроводной высокоскоростной передачи данных для мобильных телефонов и других терминалов, работающих с данными
- MAX ACTIVE TIME Максимальная продолжительность сессии
	- **MIN** Минимальный уровень заряда батареи
- **BATTTERY** LEVEL
- NETWORK **MODE** Параметр, который указывает на тип сети, которую может использовать устройство для доступа в Интернет
- MAX REGISTRATION TIME Максимальное время регистрации в сети
- PERIODIC-TAU Период времени, через который модем будет «просыпаться» и ожидать команду (слушать эфир)
- PRIMARY DNS Первый сервер DNS (первичный)

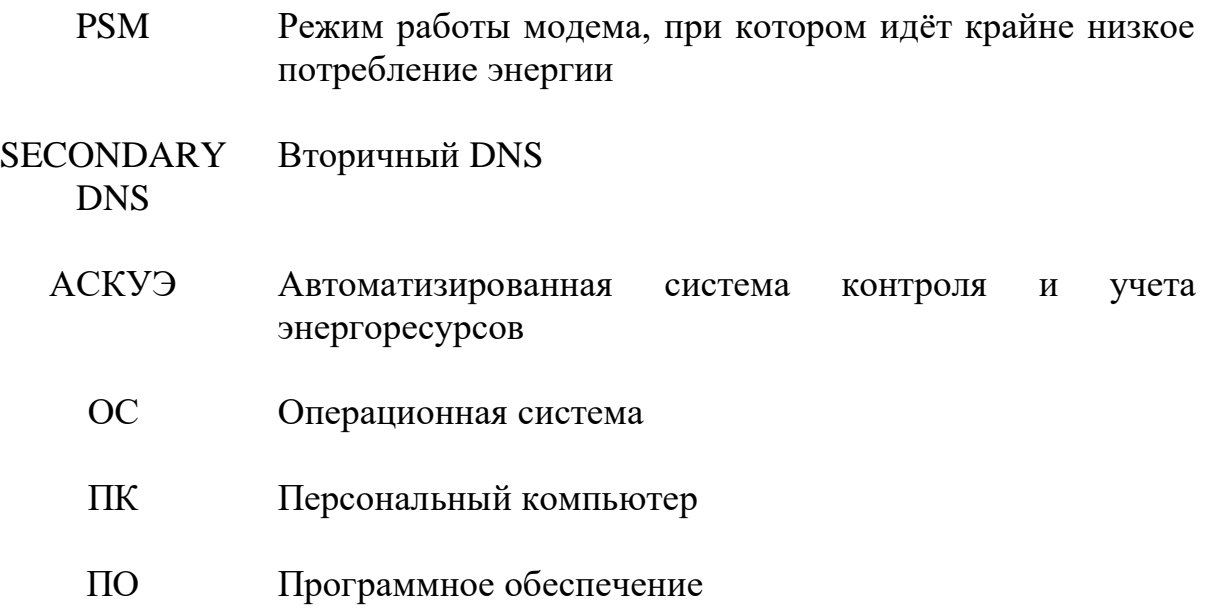

<span id="page-7-0"></span>1 НАЗНАЧЕНИЕ ПРОГРАММНОГО ОБЕСПЕЧЕНИЯ

Программное обеспечение «Конфигуратор «Квант» предназначено для перезагрузки устройства, обновления программного обеспечения, изменения параметров и отправки команд радиомодулю.

Основными возможностями, предоставляемыми пользователям программного обеспечения, являются:

– обновление ПО с облачного хранилища АСКУЭ или ручной выбор прошивки на ПК;

– перезагрузка управляющего контроллера и приёмопередатчика;

– получение и задание параметров радиомодуля (период выхода на связь, часовой пояс, APN, первичный (primary) и вторичный (secondary) сервера DNS, PSM, Active-Time, Periodic-TAU, максимальная продолжительность сессии, максимальное время регистрации в сети, минимальный уровень заряда батареи, период опроса датчика, Hostname);

– отправка команд для синхронизации времени и внеочередного выхода на связь радиомодуля, а также отключение приёмопередатчика (в случае зависания)

Проверка работоспособности программы осуществляется пользователем при открытии приложения, а также при перемещении между пунктами меню. В случае возникновения ошибок на экране отображается соответствующее сообщение об ошибке.

<span id="page-8-0"></span>2 ТРЕБОВАНИЯ К ПРОГРАММНОМУ И АППАРАТНОМУ ОБЕСПЕЧЕНИЮ

Приведенные ниже требования к программному и аппаратному обеспечению компонентов системы не являются минимальными, а описывают вариант, при котором программа «Конфигуратор «Квант» является полностью работоспособным и обеспечивает комфортный уровень быстродействия. Возможна нормальная работа программы с использованием более ранних версий ПО чем указанные.

<span id="page-8-1"></span>2.1 Требования к программному обеспечению

Системные требования к программному обеспечению клиентской части программы представлены в [Таблица 1.](#page-8-3)

<span id="page-8-3"></span>Таблица 1 – Конфигурация необходимых программных средств для функционирования программы

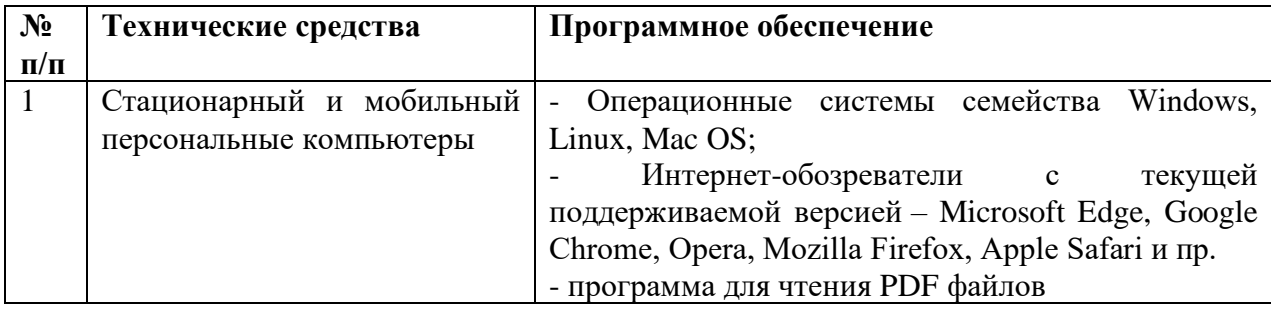

<span id="page-8-2"></span>2.2 Требования к аппаратному обеспечению

Системные требования к аппаратному обеспечению клиентской части программы представлены в [Таблица 2.](#page-8-4)

<span id="page-8-4"></span>Таблица 2 – Конфигурация необходимых аппаратных средств для функционирования программы

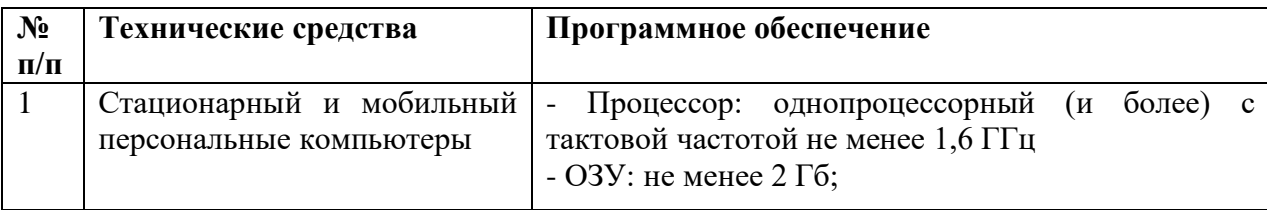

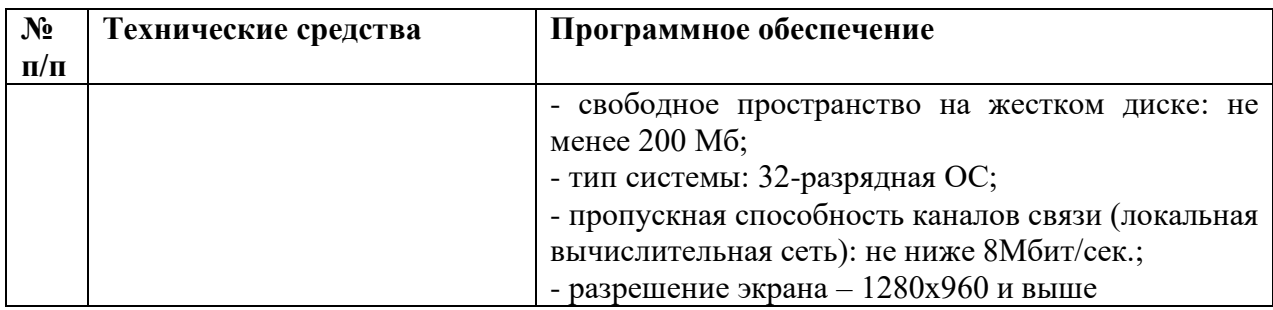

<span id="page-9-0"></span>2.3 Уровень подготовки пользователей

Требования к специальным навыкам пользователей для работы с программным обеспечением «Конфигуратор «Квант» не предъявляются. Пользователям рекомендуется иметь навыки работы на персональном компьютере под управлением операционной системы Microsoft Windows, а также навыки работы с интернет-браузерами и программами для чтения PDF файлов.

<span id="page-10-0"></span>3 РАБОТА С ПРОГРАММНЫМ ОБЕСПЕЧЕНИЕМ «КОНФИГУРАТОР «КВАНТ»

## <span id="page-10-1"></span>3.1 Установка программного обеспечения

Программное обеспечение можно скачать на сайте: <https://cfg.kvant.online/> [\(Рисунок 1\)](#page-10-2), или в Сервисном программном

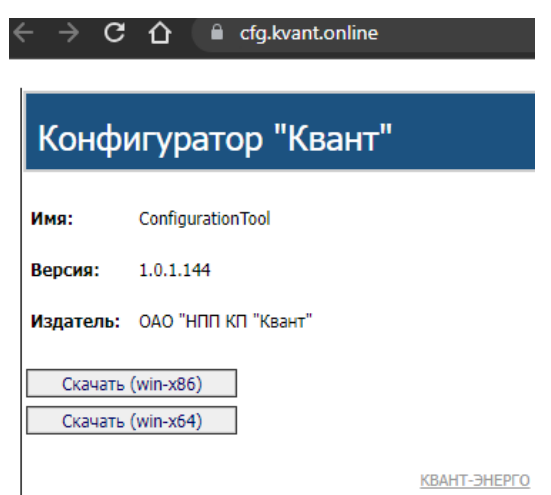

Рисунок 1 – Страница для скачивания программного обеспечения

<span id="page-10-2"></span>обеспечении (web-интерфейс). В последнем случае пользователю следует авторизоваться под своей учетной записью на сайте [https://service.kvant.online/,](https://service.kvant.online/) далее обратиться к модулю «*Базовые станции и модули телеметрии*», а затем кликнуть на серийный номер модуля [\(Рисунок 2\)](#page-10-3).

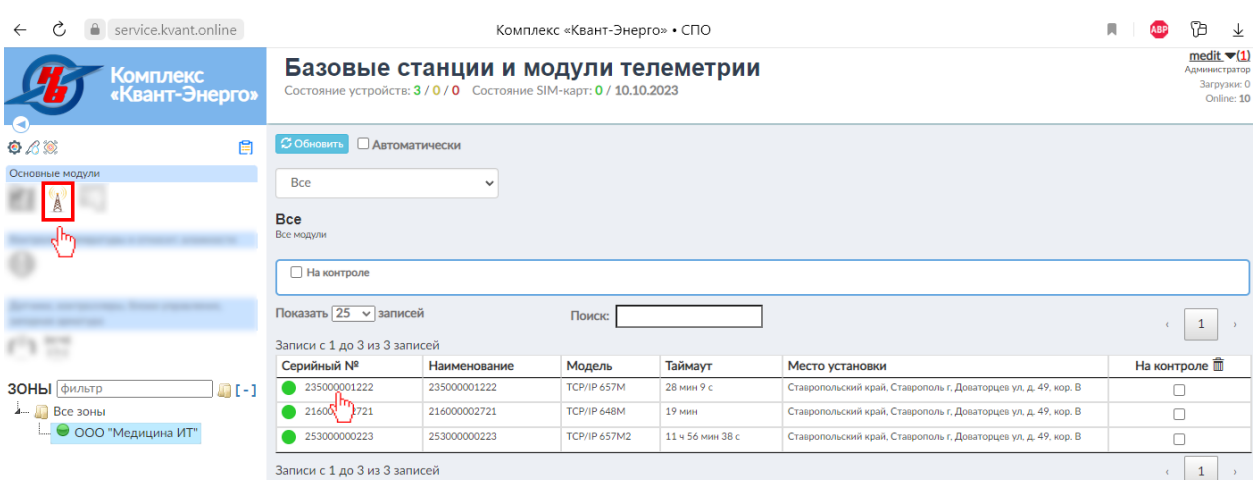

<span id="page-10-3"></span>Рисунок 2 – Обращение к детализированной информации по радиомодемному блоку

В открывшемся модальном окне будет доступна ссылка на страницу для скачивания программы [\(Рисунок 3\)](#page-11-0).

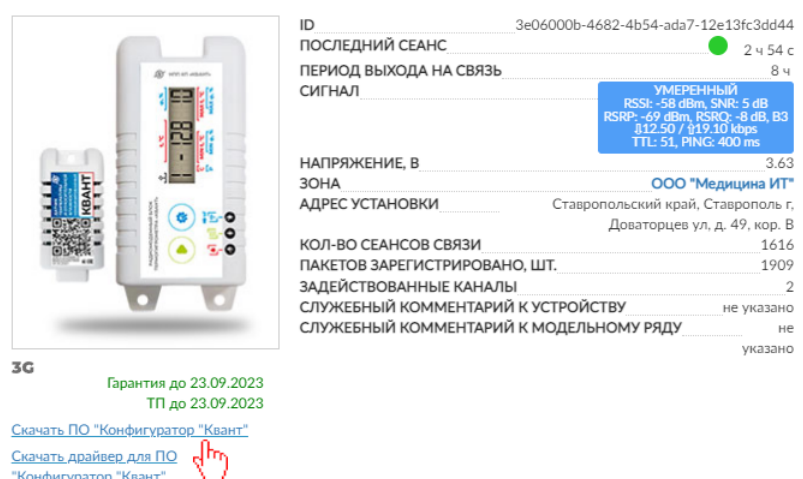

Внешний модуль TCP/IP 657M 235000001222 (?)

<span id="page-11-0"></span>Рисунок 3 – Ссылка на скачивание ПО «Конфигуратор «Квант»

По кнопке <u>Скачать (win-x86)</u> можно скачать версию программы для 32х битной версии операционной системы. Отметим, что если пользователь не устанавливал специально 64-битную ОС, то Windows имеет 32-х битную разрядность.

По кнопке  $\Box$  Скачать (win-x64) скачивается версия программы для 64-х битной версии ОС.

После скачивания необходимо произвести установку программы. Двойной клик по названию файла в папке с загруженным файлом запустит программу-установщик. В случае появления окна, представленного на [Рисунок](#page-12-0)  *[4](#page-12-0)* а, следует нажать на кнопку «*Выполнить в любом случае*», а в окне, представленном на [Рисунок](#page-12-0) *4* б – «*Да*».

Далее выбираются язык, который будет использован в процессе установки (*[Рисунок 5](#page-12-1)*), папки установки программы (*[Рисунок 6](#page-12-2)*) и размещения ярлыков (*[Рисунок 7](#page-13-0)*), а также устанавливается/ снимается флажок при необходимости создания ярлыка программы на рабочем столе (*[Рисунок 8](#page-13-1)*). На каждом этапе, после выбора конкретного действия пользователь нажимает кнопку <mark>.</mark>

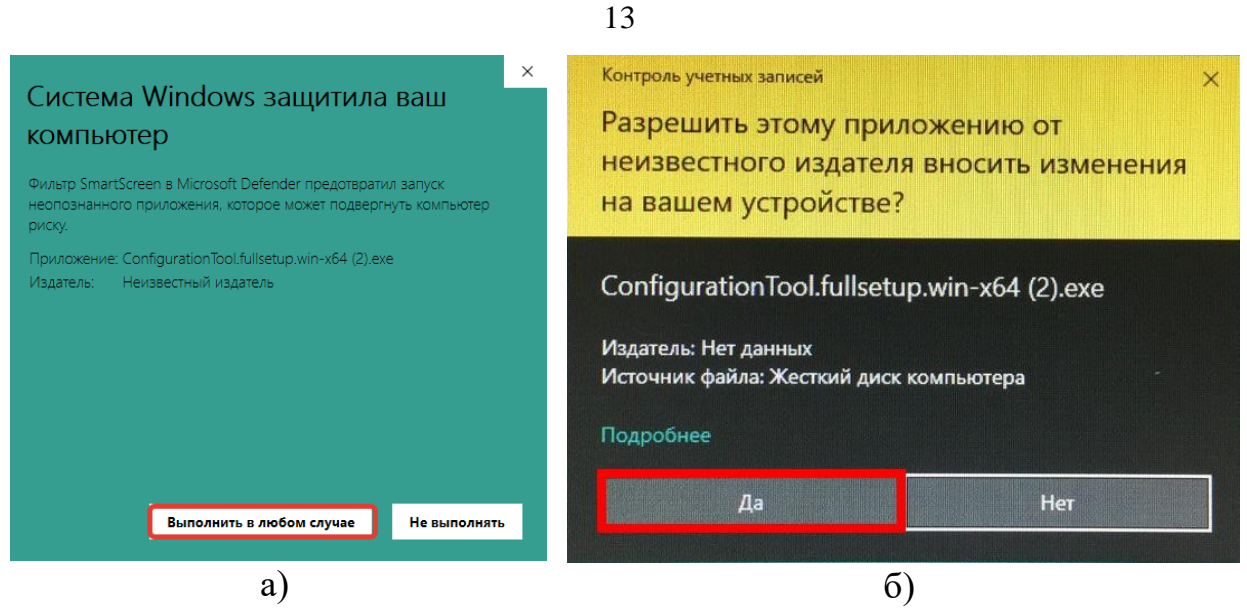

<span id="page-12-0"></span>Рисунок 4 – Системные сообщения, возникающие при установке программного обеспечения

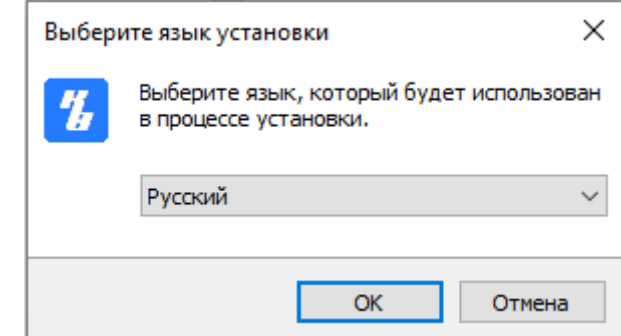

<span id="page-12-1"></span>Рисунок 5 – Выбор языка, который будет использован в процессе установки

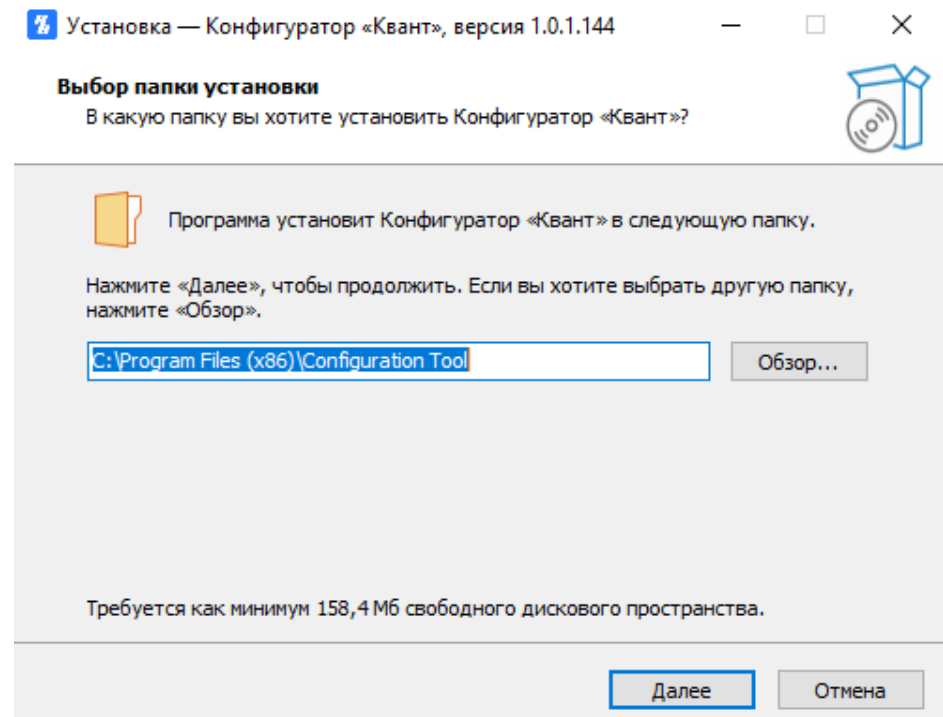

<span id="page-12-2"></span>Рисунок 6 – Выбор папки установки программы

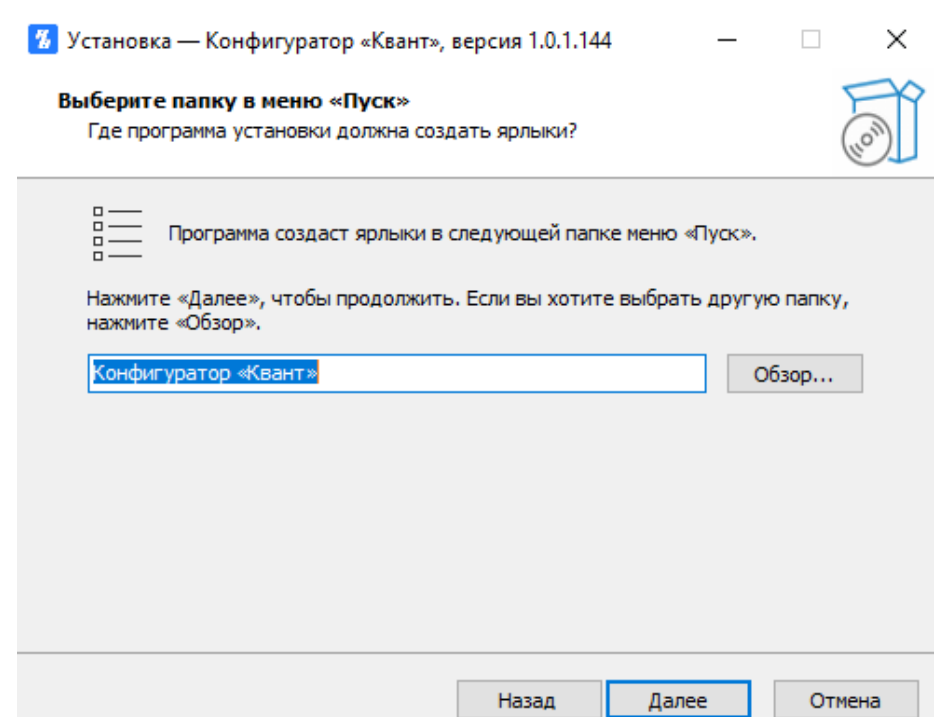

<span id="page-13-0"></span>Рисунок 7 – Выбор папки для размещения ярлыков программы

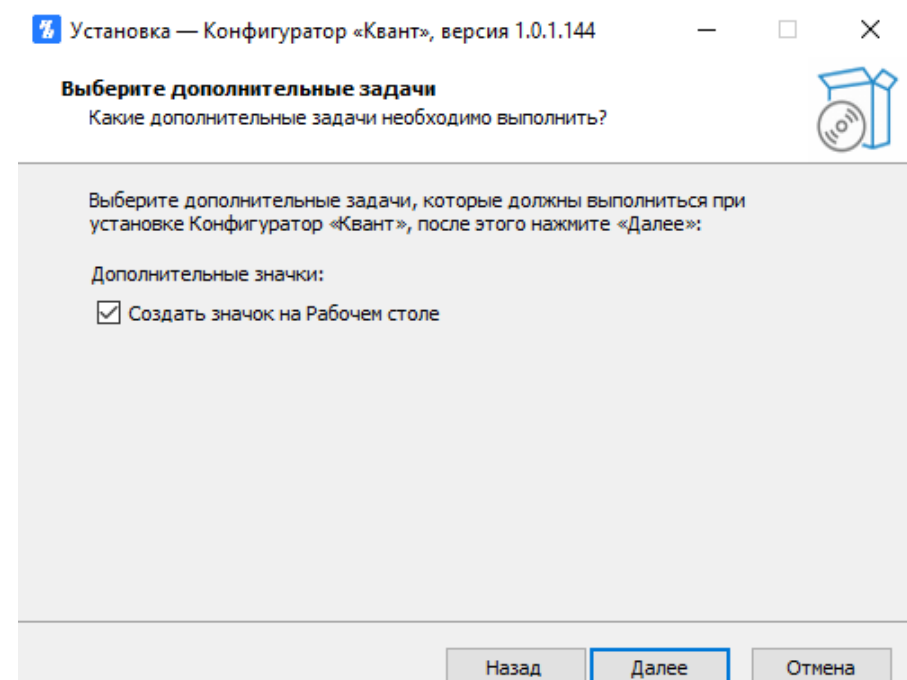

<span id="page-13-1"></span>Рисунок 8 –Выбор дополнительных задач для выполнения в процессе установки

После выбора всех опций установки открывается диалоговое окно, в котором отображается отчет обо всех действиях, которые пользователь проделал ранее (*[Рисунок 9](#page-14-0)*). На этом шаге нужно перепроверить указанную информацию и в случае несоответствия нажать **Назад** чтобы изменить настройки; если всё верно – нажать **Установить** . Затем в центральной части окна отобразится прогресс установки приложения в указанную ранее папку *[\(Рисунок 10\)](#page-14-1).*

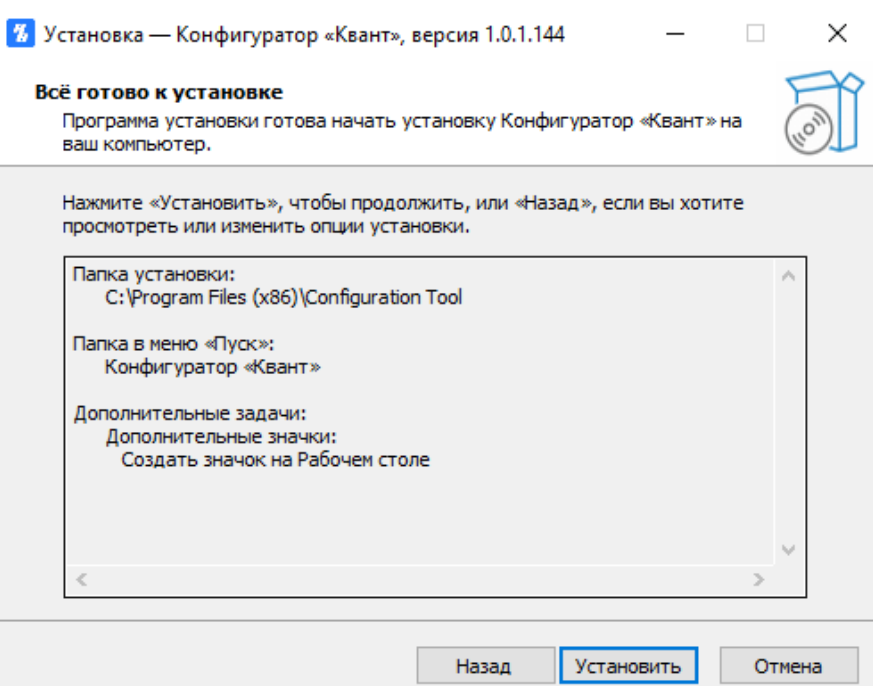

<span id="page-14-0"></span>Рисунок 9 – Просмотр опций установки

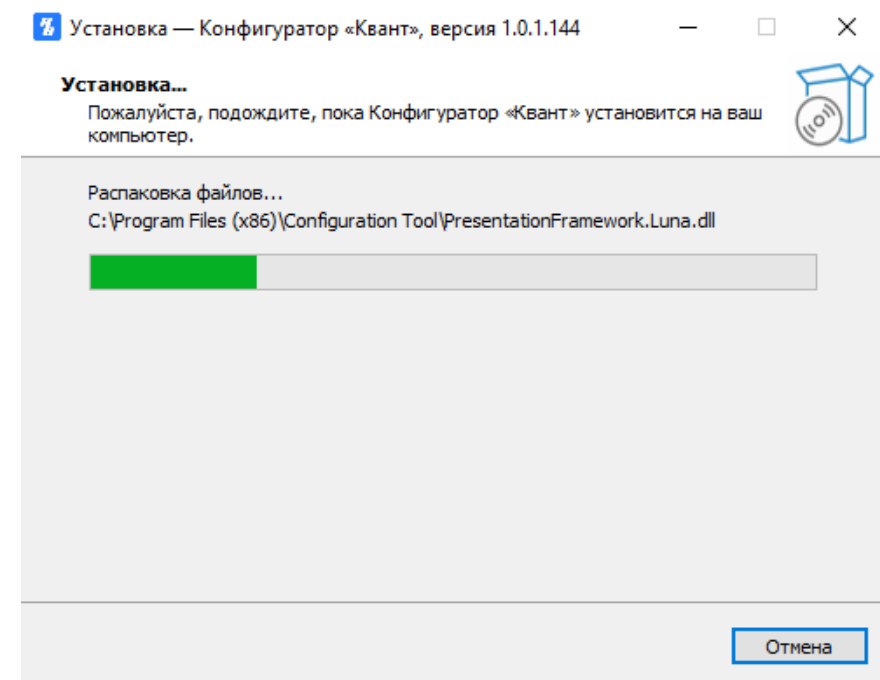

<span id="page-14-1"></span>Рисунок 10 – Процесс установки программы

Об успешной установке программы будет свидетельствовать окно представленное на *[Рисунок 11](#page-15-0)*. Как правило, в нем активна всего одна кнопка «*Завершить*», после нажатия которой окно установщика будет

закрыто, и пользователь сможете приступить к использованию только что установленного программного обеспечения. Если установлен флажок «*Запустить ConfigurationTool.exe*», то после нажатия ранее упомянутой кнопки, отобразится главное окно программы (*[Рисунок 12](#page-15-1)*).

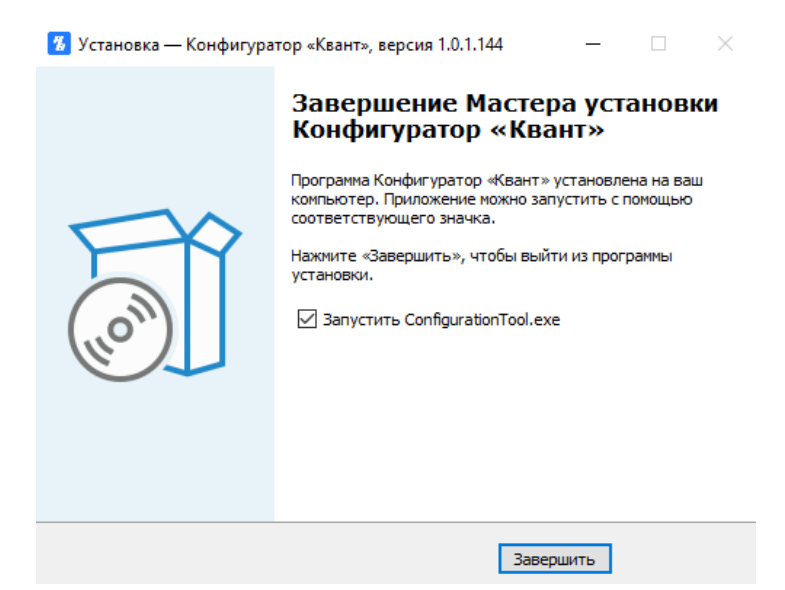

## <span id="page-15-0"></span>Рисунок 11 – Окончание установки

<span id="page-15-1"></span>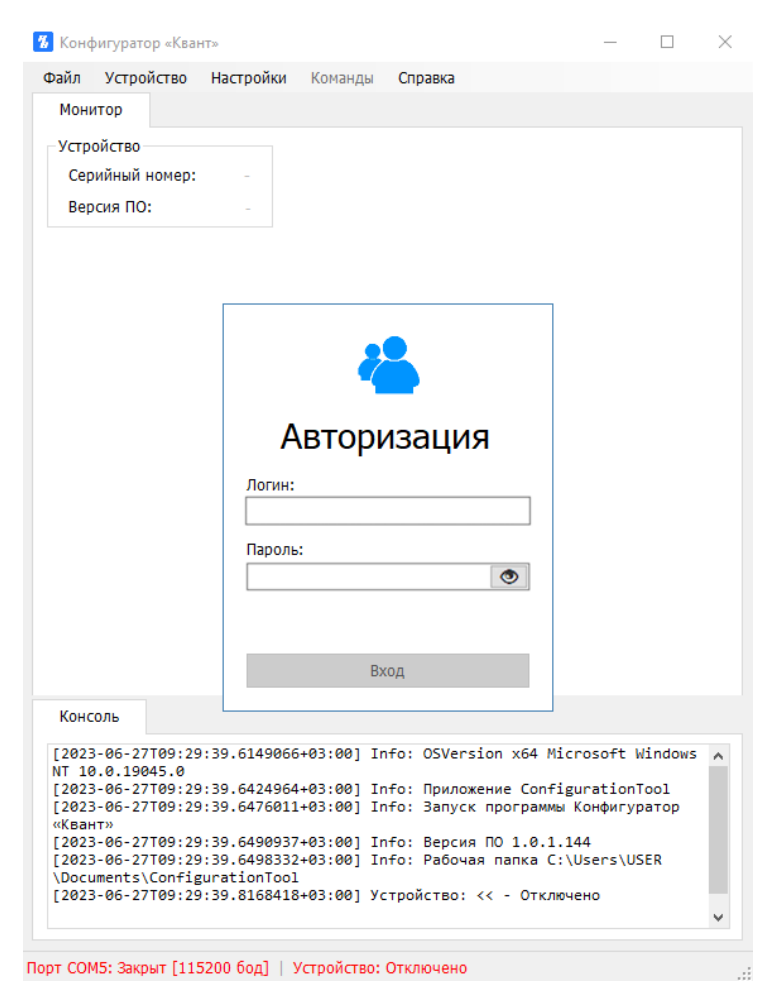

Рисунок 12 – Главное окно программы

<span id="page-16-0"></span>3.2 Диалоговое окно об обновлении программы

При запуске ПО «Конфигуратор «Квант» автоматически проверяется наличие обновлений. При выпуске новой версии в правом нижнем углу ОС отображается диалоговое окно об обновлении программы [\(Рисунок 13\)](#page-16-1).

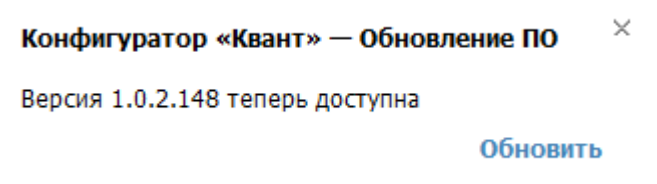

<span id="page-16-1"></span>Рисунок 13 – Сообщение-предупреждение о наличии обновления

После нажатия на кнопку обновить начнется скачивание обновлений [\(Рисунок](#page-16-2) *14*), распаковка файлов, подготовка к установке, установка и перезапуск программы.

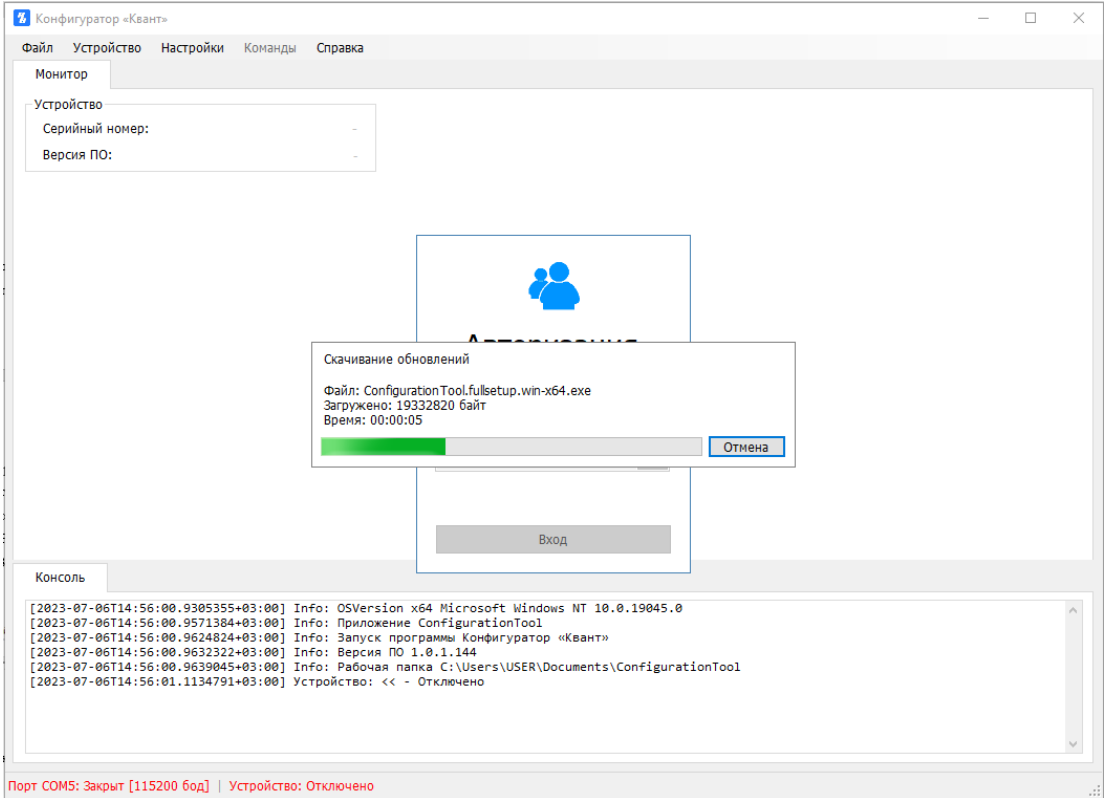

<span id="page-16-2"></span>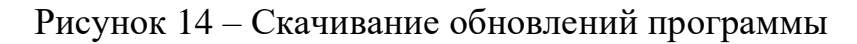

При необходимости пользователь может вручную проверить

доступность обновлений в пункте меню «Справка» → «Проверка обновлений» и установить их. Подробнее о проверке наличия обновлений вручную будет описано в п. [3.5.5.2](#page-39-1) настоящего руководства.

<span id="page-17-0"></span>3.3 Подключение радиомодемного блока

При подключении блока 648М необходимо использовать дата-кабель 667М (ИМБТ.685612.002) USB Type-А – Type-А, вставляемый в разъем на торце корпуса радиомодемного блока [\(Рисунок](#page-17-1) *15* а); при подключении блоков 657М/ 657М2 – дата-кабель USB – Type-C, вставляемый в разъем Type-C [\(Рисунок](#page-17-1) *15* б)

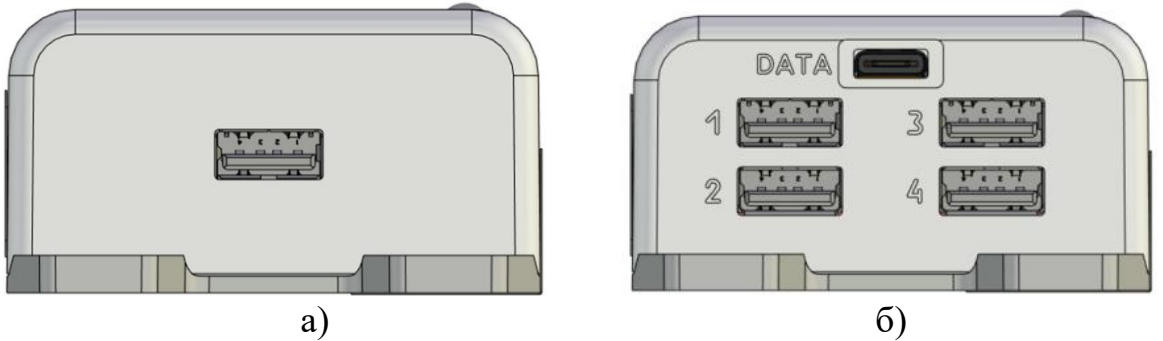

Рисунок 15 – Разъемы радиомодемного блока: а) 648М; б) 657М/ 657М2

<span id="page-17-1"></span>Затем в ПО «Конфигуратор «Квант» (меню «Настройки», подпункт «Порт» [\(Рисунок](#page-17-2) *16*)) необходимо выбрать номер порта, назначенный операционной системой Windows дата-кабелю (для блока 648М – устройство «USB Serial Port» во вкладке "Панель управления  $\rightarrow$  Диспетчер устройств  $\rightarrow$ Порты (СОМ и LPT)" [\(Рисунок](#page-18-0) *17* а); для блока 657М/657М2 – устройство «USB-SERIAL СН340» [\(Рисунок](#page-18-0) *17* б)).

|                 | В Конфигуратор «Квант» |           |  |         |                  |  |
|-----------------|------------------------|-----------|--|---------|------------------|--|
| Файл            | Устройство             | Настройки |  | Команды | Справка          |  |
| Монитор         |                        | Порт      |  |         | COM <sub>1</sub> |  |
| – Устройство    |                        | Скорость  |  |         | COM <sub>5</sub> |  |
| Серийный номер: |                        | Параметры |  |         |                  |  |

<span id="page-17-2"></span>Рисунок 16 – Выбор порта с подключенным радиомодемным блоком

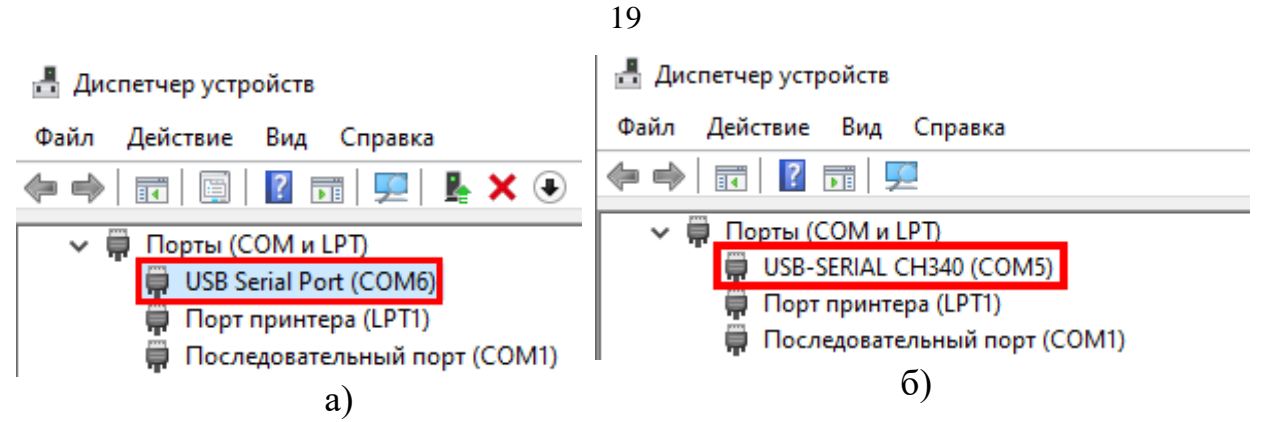

<span id="page-18-0"></span>Рисунок 17 – Отображение в диспетчере устройств дата-кабеля с подключенным радиомодемным блоком: а) 648М; б) 657М/ 657М2

Затем необходимо убедиться, что в строке состояния внизу окна программы появилась надпись «Порт открыт» [\(Рисунок](#page-18-1) *18*).

Порт СОМ5: Открыт [115200 бод] | Устройство: Подключено

<span id="page-18-1"></span>Рисунок 18 – Вид строки состояния после выбора порта с подключенным радиомодемным блоком

Далее требуется установить скорость передачи данных (меню «Настройки», подпункт «Скорость»): для блока 648М – 9600, для блоков 657М/657М2 – 115200 [\(Рисунок](#page-18-2) *19*), а в форме авторизации (в центральной части окна) ввести логин и пароль «admin», после чего нажать «Вход». Логин и пароль в дальнейшем будут сохранены. При появлении надписи в консоли «Авторизация: Отказ в доступе к устройству» и повторном запросе авторизации следует проверить правильность введённых данных и повторить попытку входа.

| <sup>7</sup> Конфигуратор «Квант» |                      |       |         |  |  |  |  |
|-----------------------------------|----------------------|-------|---------|--|--|--|--|
| Устройство<br>Файл                | Настройки<br>Команды |       | Справка |  |  |  |  |
| Монитор                           | Порт                 | ▶     |         |  |  |  |  |
| Устройство                        | Скорость             | ٠     | 9600    |  |  |  |  |
| Серийный номер:                   | Параметры            |       | 19200   |  |  |  |  |
| Версия ПО:                        |                      | 38400 |         |  |  |  |  |
|                                   |                      | 48000 |         |  |  |  |  |
|                                   |                      |       | 57600   |  |  |  |  |
|                                   |                      |       | 115200  |  |  |  |  |
|                                   |                      |       | 230400  |  |  |  |  |
|                                   |                      |       | 460800  |  |  |  |  |
|                                   |                      |       | 921600  |  |  |  |  |

<span id="page-18-2"></span>Рисунок 19 – Выбор скорости передачи данных

В случае успешной авторизации должна появиться надпись в консоли «Авторизация: Успешно», а также техническая информация о радиомодемном блоке и подключенных к нему датчиках [\(Рисунок](#page-19-1) *20*).

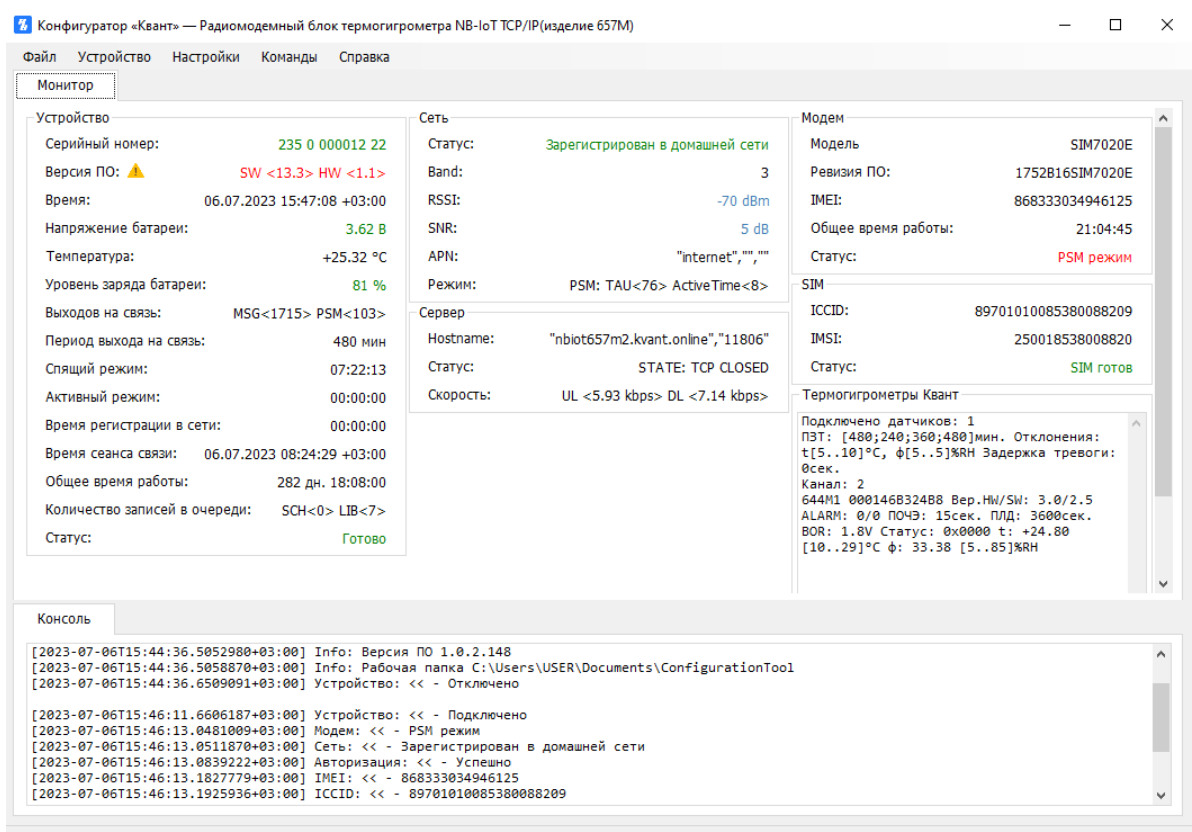

<span id="page-19-1"></span>Порт СОМЗ: Открыт [115200 бод] | Устройство: Подключено

#### Рисунок 20 – Окно программы после авторизации

#### <span id="page-19-0"></span>3.4 Главное окно программы

Структурно главное окно программы можно разделить на следующие блоки (*Рисунок 15*):

- строка меню;
- панель вкладок;
- блоки основной информации;
- консоль;
- строка состояния.

Помимо вышеперечисленных блоков в программе в верхнем левом углу располагается логотип, название программного обеспечения и модель устройства, а в правом – кнопки управления окном.

| Монитор<br><b>• Панель вкладок</b><br><b>Устройство</b><br>Модем<br>Сеть<br>Серийный номер:<br>235 0 000012 22<br>Статус:<br>Зарегистрирован в домашней сети<br>Модель<br><b>SIM7020E</b><br>Версия ПО: Д<br>Band:<br>Ревизия ПО:<br>SW <13.3> HW <1.1><br>з<br>1752B16SIM7020E<br><b>RSSI:</b><br><b>IMEI:</b><br>Время:<br>07.07.2023 09:55:03 +03:00<br>$-56$ dBm<br>Напряжение батареи:<br>Общее время работы:<br>SNR:<br>3.62B<br>9 dB<br>"internet","",""<br>APN:<br>Статус:<br>Температура:<br>$+27.02 °C$<br><b>STM</b><br>Уровень заряда батареи:<br>81 %<br>Режим:<br>PSM: TAU<76> Active Time<8><br>ICCID:<br>Выходов на связь:<br>MSG<1722> PSM<103><br>Сервер<br><b>TMST:</b><br>"nbiot657m2.kvant.online","11806"<br>Hostname:<br>Период выхода на связь:<br>480 мин<br>Статус:<br><b>STATE: TCP CLOSED</b><br>Crarvc:<br>Спящий режим:<br>01:38:14<br>UL <15.80 kbps> DL <10.00 kbps><br>Термогигрометры Квант<br>Скорость:<br>Активный режим:<br>00:00:00<br>Подключено датчиков: 1 Код: 4.28<br>Время регистрации в сети:<br>00:00:00<br>ПЗТ: [480;240;360;480]мин. Отклонения: t<br>Г5101°С, фГ551%RН Задержка тревоги:<br>Время сеанса связи:<br>07.07.2023 08:16:24 +03:00<br>0сек.<br>Общее время работы:<br>283 дн. 12:16:00<br>Канал: 2<br>644M1 000146B324B8 Bep.HW/SW: 3.0/2.5<br>Количество записей в очереди:<br>$SCH < 0$ $LIB < 1$<br>ALARM: 0/0 ПОЧЭ: 15сек. ПЛД: 3600сек. BOR:<br>1.8V Статус: 0x0000 t: +26.45 [1029] °С ф:<br>Статус:<br>Готово<br>40.71 [5851%RH<br>Консоль<br>[2023-07-07Т09:53:45.4186715+03:00] Модем: << - PSM режим<br>[2023-07-07Т09:53:45.4218654+03:00] Сеть: << - Зарегистрирован в домашней сети<br>[2023-07-07Т09:53:45.4587520+03:00] Авторизация: << - Успешно<br>[2023-07-07T09:53:45.5979311+03:00] IMEI: << - 868333034946125<br>[2023-07-07T09:53:45.6074915+03:00] ICCID: << - 89701010085380088209<br>[2023-07-07T09:53:45.6807547+03:00] Cepsep: << - IP1: 213.27.9.151<br>[2023-07-07T09:53:45.6872144+03:00] Cepsep: << - STATE: TCP CLOSED<br>[2023-07-07Т09:53:45.7698101+03:00] Устройство: << - Радиомодемный блок термогигрометра NB-IoT TCP/IP(изделие 657M) | Файл Устройство<br>Настройки Команды<br>Справка | • Строка меню |  |                      |
|----------------------------------------------------------------------------------------------------|-------------------------------------------------|---------------|--|----------------------|
|                                                                                                    |                                                 |               |  |                      |
|                                                                                                    |                                                 |               |  |                      |
|                                                                                                    |                                                 |               |  |                      |
|                                                                                                    |                                                 |               |  |                      |
|                                                                                                    |                                                 |               |  | 868333034946125      |
|                                                                                                    |                                                 |               |  | 21:09:57             |
|                                                                                                    |                                                 |               |  | PSM режим            |
|                                                                                                    |                                                 |               |  |                      |
|                                                                                                    |                                                 |               |  | 89701010085380088209 |
|                                                                                                    |                                                 |               |  | 250018538008820      |
|                                                                                                    |                                                 |               |  | <b>SIM FOTOB</b>     |
|                                                                                                    |                                                 |               |  |                      |
|                                                                                                    |                                                 |               |  |                      |
|                                                                                                    |                                                 |               |  |                      |
|                                                                                                    |                                                 |               |  |                      |
|                                                                                                    |                                                 |               |  |                      |
|                                                                                                    |                                                 |               |  |                      |
|                                                                                                    |                                                 |               |  |                      |
|                                                                                                    |                                                 |               |  |                      |
|                                                                                                    |                                                 |               |  |                      |
|                                                                                                    |                                                 |               |  |                      |
|                                                                                                    |                                                 |               |  |                      |
|                                                                                                    |                                                 |               |  |                      |
|                                                                                                    |                                                 |               |  |                      |
|                                                                                                    |                                                 |               |  |                      |
| Г2023-07-07Т09:53:45.7758679+03:001 Устройство: << - Серийный номер: 235000001222                                                                                                    |                                                 |               |  |                      |

Рисунок 22 – Структурные блоки главного окна программы

<span id="page-20-0"></span>3.4.1 Строка меню

Строка меню содержит следующие пункты:

– Файл;

- Устройство;
- Настройки;
- Команды;
- Справка.

Подробнее о функционале и принципах работы с каждым пунктом меню будет описано в разделе 3.5 текущего документа.

<span id="page-20-1"></span>3.4.2 Панель вкладок

Панель вкладок на текущий момент представлена одной вкладкой «Монитор», содержимое которой приводится в блоках основной информации.

21

<span id="page-21-0"></span>3.4.3 Блок основной информации

Блок основной информации представлен совокупностью блоков, где отображается соответствующая информация – «Устройство», «Сеть», «Сервер», «Модем», «SIM». Дополнительно для модели 657М отображается блок «Термогигрометры Квант».

<span id="page-21-1"></span>3.4.3.1 Блок «Устройство»

Здесь приводятся следующие сведения о радиомодемном блоке термогигрометра [\(Рисунок](#page-21-2) *21*):

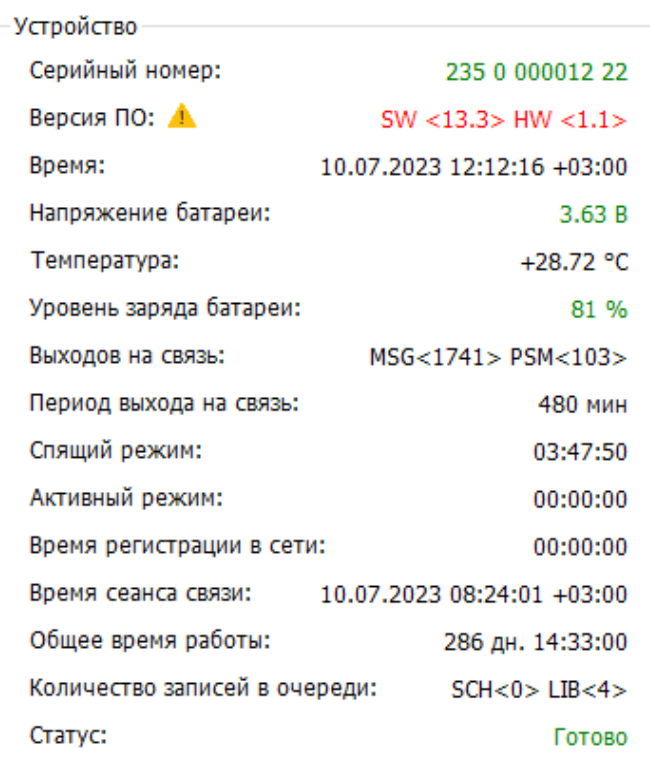

<span id="page-21-2"></span>Рисунок 21 – Блок «Устройство»

– серийный номер;

– версия ПО, где SW  $\ll$  – версия ПО, НW  $\ll$  – версия сборки. Иконка и красный шрифт свидетельствуют о наличии обновления ПО, подробнее о том как это сделать будет описано в п. [3.5.2.5;](#page-30-0)

– текущее время устройства;

– напряжение батареи;

– температура внутри блока;

– уровень заряда батареи;

– количество выходов на связь, где  $\text{MSG} \ll$  – количество отправленных

сообщений, PSM <> – количество включений модема в режиме PSM;

- период выхода на связь;
- спящий режим таймаут с момента последнего выхода на связь;
- время работы блока в активном режиме;
- время регистрации в сети;
- дата и время последнего сеанса связи;
- общее время работы;

количество записей в очереди, где  $SCH \ll -$  по расписанию, событиям, тревогам; LIB <> – архивные записи;

– статус – статус готовности устройства к использованию.

3.4.3.2 Блок «Сеть»

<span id="page-22-0"></span>В текущем блоке отображается информация о параметрах регистрации устройства в сети [\(Рисунок](#page-22-1) *22*):

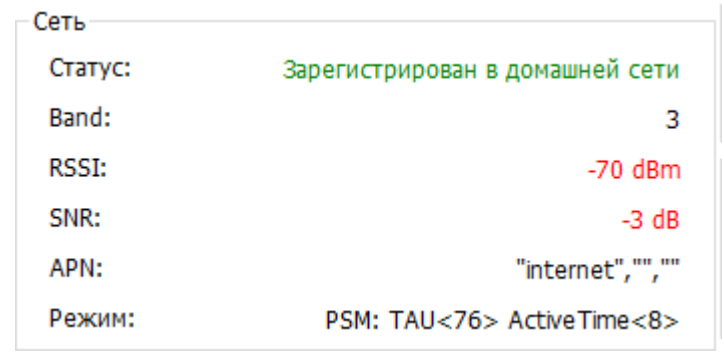

<span id="page-22-1"></span>Рисунок 22 – Блок «Сеть»

– статус регистрации устройства в сети оператора;

– band;

- параметры последнего сигнала RSSI, SNR;
- APN;

параметры текущего режима, где  $TAU \ll -\pi$ ериод времени, через который модем будет «просыпаться» и ожидать команду, а Active Time  $\ll$  продолжительность сессии.

<span id="page-23-0"></span>3.4.3.3 Блок «Сервер»

В блоке приводится информация о сетевых настройках сервера: Hostname, статус соединения радиомодемного блока и сервера, скоростей исходящего (UL <>) и входящего (DL <>) трафика [\(Рисунок](#page-23-3) *23*).

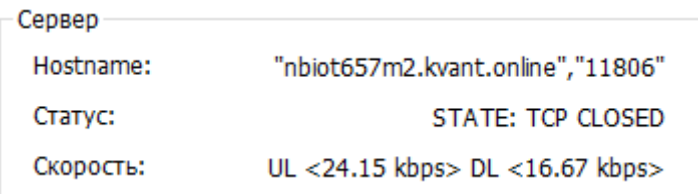

<span id="page-23-3"></span>Рисунок 23 – Блок «Сервер»

3.4.3.4 Блок «Модем»

<span id="page-23-1"></span>Здесь приводятся сведения о модели модуля NB-IoT, ревизии ПО – встроенном программном обеспечении, IMEI, общем времени работы устройства, статусе активности (бездействия) модема [\(Рисунок](#page-23-4) *24*).

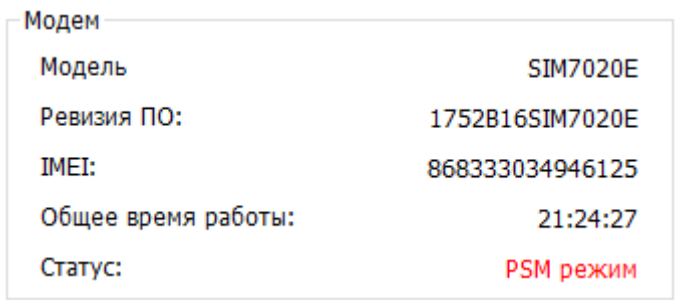

<span id="page-23-4"></span>Рисунок 24 – Блок «Модем»

<span id="page-23-2"></span>3.4.3.5 Блок «SIM»

В текущем блоке отображаются данные о sim-карте: ICCID, IMSI, статус симкарты [\(Рисунок](#page-24-2) *25*).

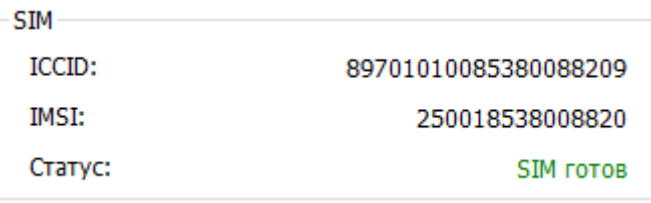

<span id="page-24-2"></span>Рисунок 25 – Блок «SIM»

<span id="page-24-0"></span>3.4.3.6 Блок «Термогигрометры Квант»

Здесь отображается информация о задействованных каналах и настройках датчиков [\(Рисунок](#page-24-3) *26*):

> Термогигрометры Квант Подключено датчиков: 1 ПЗТ: [480;240;360;480]мин. Отклонения: t[5..10]°С, ф[5..5]%RH Задержка тревоги: 0сек. Канал: 2 644M1 000146B324B8 Bep.HW/SW: 3.0/2.5 ALARM: 0/0 ПОЧЭ: 15сек. ПЛД: 3600сек. BOR: 1.8V Статус: 0x0000 t: +28.78 [10..29]°С ф: 52.85 [5..85]%RH

<span id="page-24-3"></span>Рисунок 26 – Блок «Термогигрометры Квант»

– количество подключенных датчиков;

– периодичность выхода на связь в штатном режиме и в зависимости от степени отклонения показаний от установленных порогов;

– диапазоны отклонений температуры и влажности от пороговых значений, в которых устройство переход на иной режим оповещения о тревоге (желтый, оранжевый, красный уровень опасности);

– время задержки тревоги;

– номер канала, к которому подключен датчик;

– сведения о датчике – модель, серийный номер, версия ПО и сборки, ALARM – показывает прохождение через пороги  $(1 -$ тревога;  $0 -$ нет тревоги), период опроса чувствительного элемента, период логирования датчика, BOR, статус, текущие и пороговые значения температуры и влажности.

<span id="page-24-1"></span>3.4.4 Консоль

В нижней части главного окна программы располагается блок

«*Консоль*». В нем в режиме реального времени ведется лог действий, связанных с работой приложения [\(Рисунок](#page-25-3) *27*).

Консоль [2023-07-10Т09:56:44.0385151+03:00] Info: OSVersion x64 Microsoft Windows NT 10.0.19045.0<br>[2023-07-10Т09:56:44.0663637+03:00] Info: Приложение ConfigurationTool<br>[2023-07-10Т09:56:44.0715214+03:00] Info: Запуск программы К [2023-07-10Т09:56:44.2414764+03:00] Устройство: << - Подключено<br>[2023-07-10Т09:56:47.2387811+03:00] Модем: << - PSM режим<br>[2023-07-10Т09:56:47.2416308+03:00] Сеть: << - Зарегистрирован в домашней сети [2023-07-10Т09:56:47.2416308+03:00] Сеть: << - Зарегистрирован в домашней сети<br>[2023-07-10Т09:56:47.2751298+03:00] Авторизация: << - Успешно<br>[2023-07-10Т09:56:47.3751298+03:00] Авторизация: << - 868339094946125<br>[2023-07-

<span id="page-25-3"></span>Рисунок 27 – Консоль приложения

<span id="page-25-0"></span>3.4.5 Строка состояния

В строке состояния отображается статус подключения дата-кабеля с радиомодемным блоком к ПК: при отсутствии подключенного дата-кабеля в строке состояния выводится «Порт (*название программного порта компьютера): (скорость передачи данных по порту) –* **Закрыт***»,* при подключении к ПК – «Порт (*название программного порта компьютера): (скорость передачи данных по порту) –* **Открыт***»*, например, Порт СОМЗ: 9600 - Открыт .

#### <span id="page-25-1"></span>3.5 Основной функционал меню

<span id="page-25-2"></span>3.5.1 Пункт «Файл»

Пункт меню «*Файл*» предназначен для ручного выбора файла прошивки для обновления ПО радиомодемного блока, а также выхода из программы [\(Рисунок](#page-25-4) *28*).

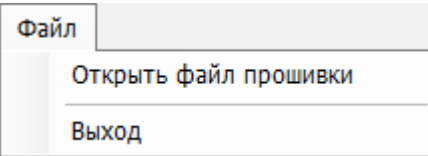

<span id="page-25-4"></span>Рисунок 28 – Функционал пункта меню «*Файл*»

## <span id="page-26-0"></span>3.5.1.1 Подпункт «Открыть файл прошивки»

При обращении к подпункту отобразится диалоговое окно выбора папки, в которой хранится прошивка [\(Рисунок](#page-26-2) *29*).

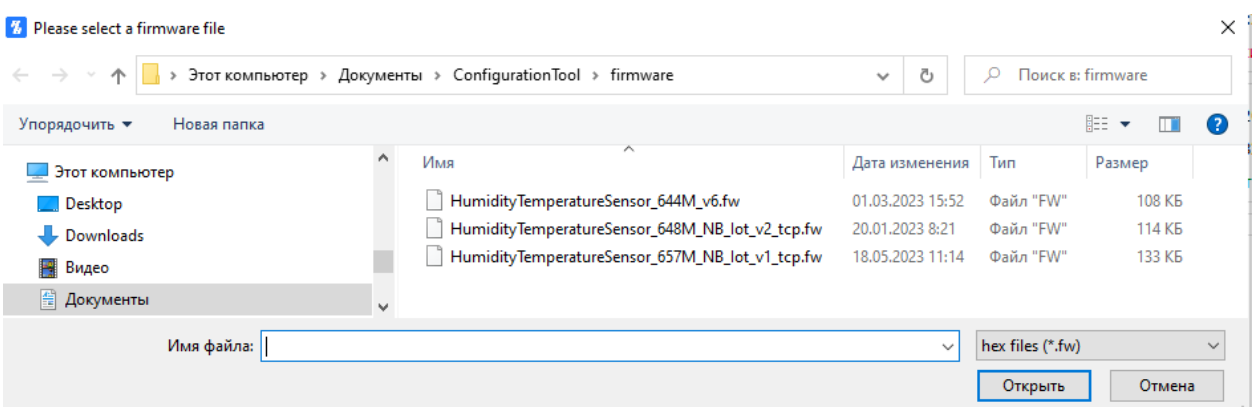

<span id="page-26-2"></span>Рисунок 29 – Диалоговое окно открытия файла с архивными записями

Двойной клик на файл осуществит его выбор, при этом в «Консоли» отобразится соответствующая запись – *[2023-07-10T14:49:22.9157166+03:00] Выбор файла прошивки: << - Файл: C:\Users\USER\Documents\ConfigurationTool\firmware\HumidityTemperatureSe* nsor\_657M\_NB\_Iot\_v1\_tcp.fw. При обращении к Устройство Программирование, радиомодемный блок будет запрограммирован именно выбранным файлом.

#### **Важно!**

**Обновление прошивки происходит автоматически при обращении к пункту «Устройство» → «Программирование» (см. п. 3.5.2.5). Не требуется предварительно выбирать файл прошивки через подпункт «Открыть файл прошивки»!**

## 3.5.1.2 Подпункт «Выход»

<span id="page-26-1"></span>С помощью текущего подпункта можно завершить работу с ПО. Подробнее о том, как это сделать будет описано в п. 3.6 Завершение работы с ПО «Конфигуратор «Квант».

<span id="page-27-0"></span>3.5.2 Пункт «Устройство»

Пункт меню «Устройство» [\(Рисунок](#page-27-3) *30*) предназначено для отключения/ подключения устройства к ПО «Конфигуратор «Квант», деавторизации/ повторной авторизации пользователя в программе, перезагрузке управляющего контроллера и обновления программного обеспечения радиомодемного блока.

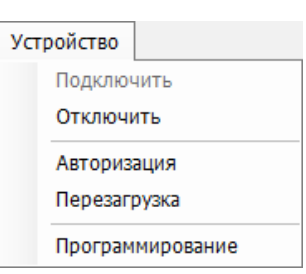

<span id="page-27-3"></span>Рисунок 30 – Функционал пункта меню «Устройство»

3.5.2.1 Подпункт «Подключить»

<span id="page-27-1"></span>В случае, если устройство уже подключено к программе, текущий подпункт будет неактивен. При обращении к активному подпункту, если устройство было ранее отключено (см. п. 3.5.2.2), оно будет программно подключено, при этом в консоли и строке состояния отобразится соответствующая информация [\(Рисунок](#page-27-4) *31*).

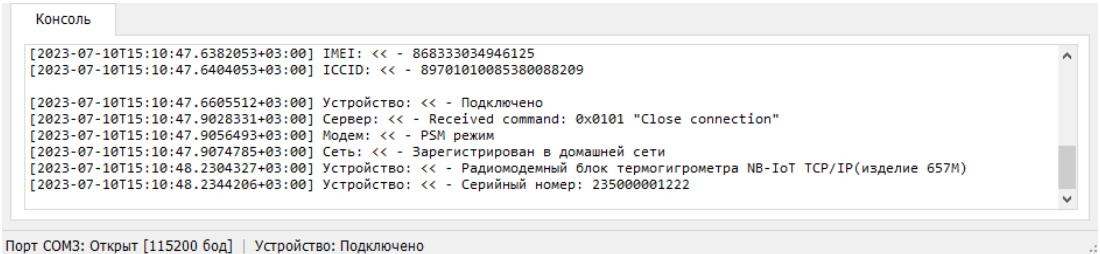

<span id="page-27-4"></span>Рисунок 31 – Подключение устройства

3.5.2.2 Подпункт «Отключить»

<span id="page-27-2"></span>Данный подпункт позволяет произвести программное отключение устройства (*[Рисунок 32](#page-28-1)*). При этом в консоли и строке состояния отобразится информация, что устройство отключено.

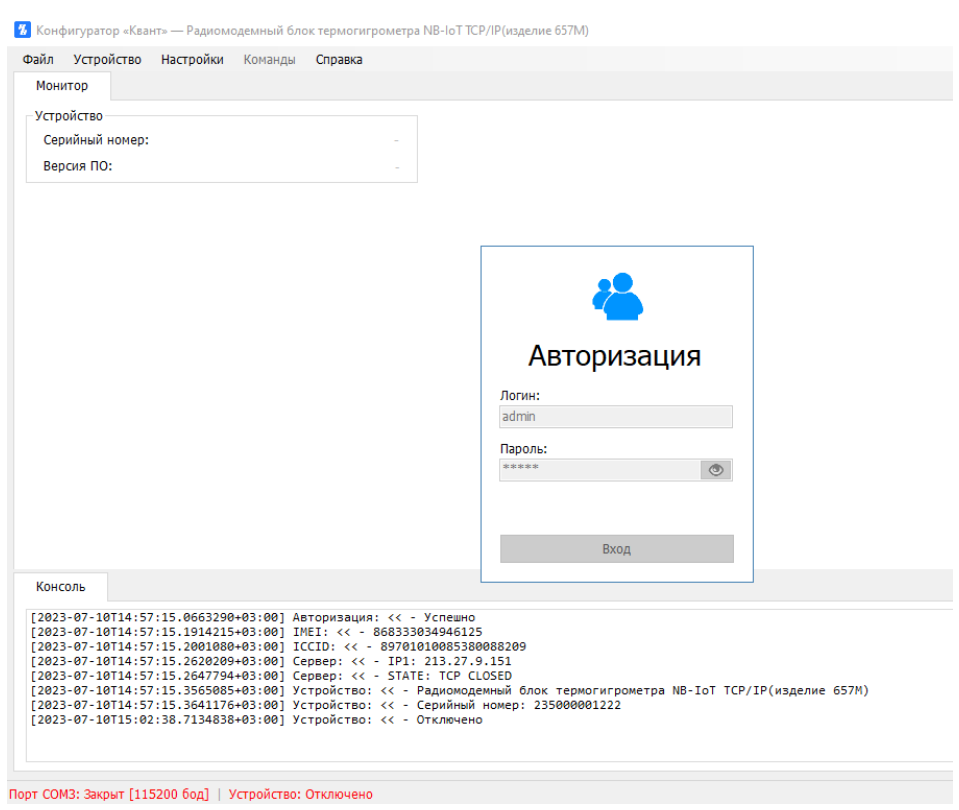

29

<span id="page-28-1"></span>Рисунок 32 – Отключение устройства

3.5.2.3 Подпункт «Авторизация»

<span id="page-28-0"></span>Текущий пункт позволяет произвести деавторизацию текущего пользователя с отображением окна для повторной авторизации [\(Рисунок](#page-28-2) *33*).

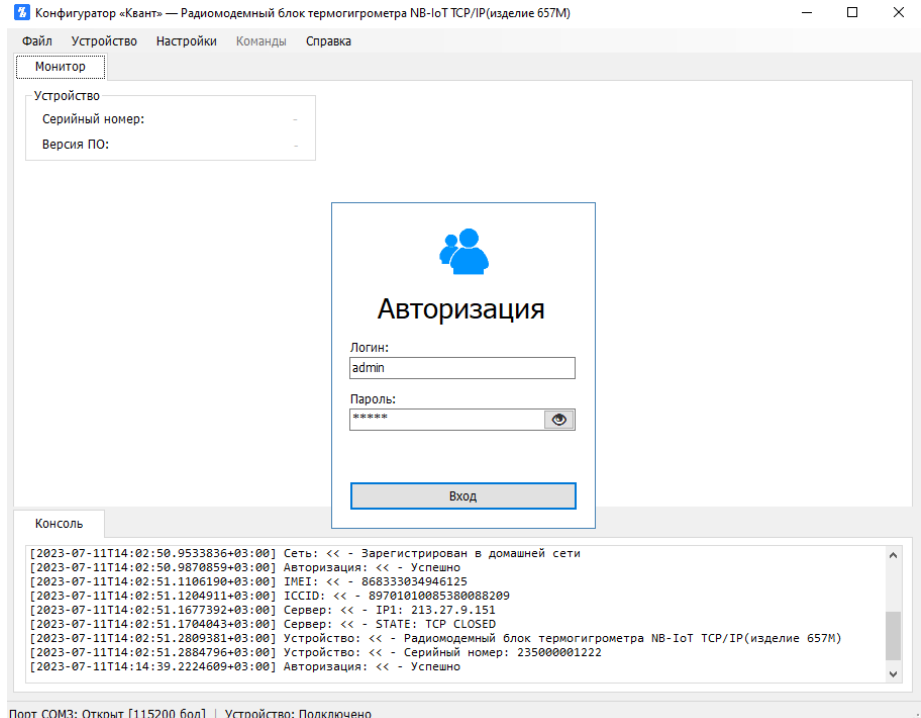

<span id="page-28-2"></span>Рисунок 33 – Отображение формы для повторной авторизации

## <span id="page-29-0"></span>3.5.2.4 Подпункт «Перезагрузка»

При обращении к текущему подпункту происходит перезагрузка микроконтроллера-вычислителя (управляющего контроллера). Предварительно отобразится диалоговое окно [\(Рисунок](#page-29-1) *34*) с необходимостью подтверждения действия, а затем начнется процесс перезагрузки, о чем будет свидетельствовать окно [\(Рисунок](#page-29-2) *35*) и соответствующие записи в консоли [\(Рисунок](#page-30-1) *36*).

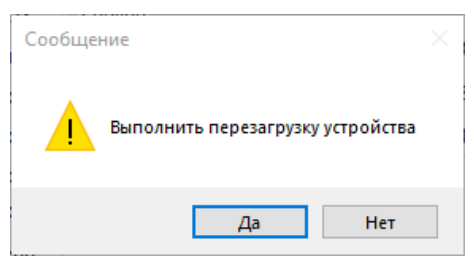

<span id="page-29-1"></span>Рисунок 34 – Диалоговое окно с необходимостью подтверждения выполнения перезагрузки устройства

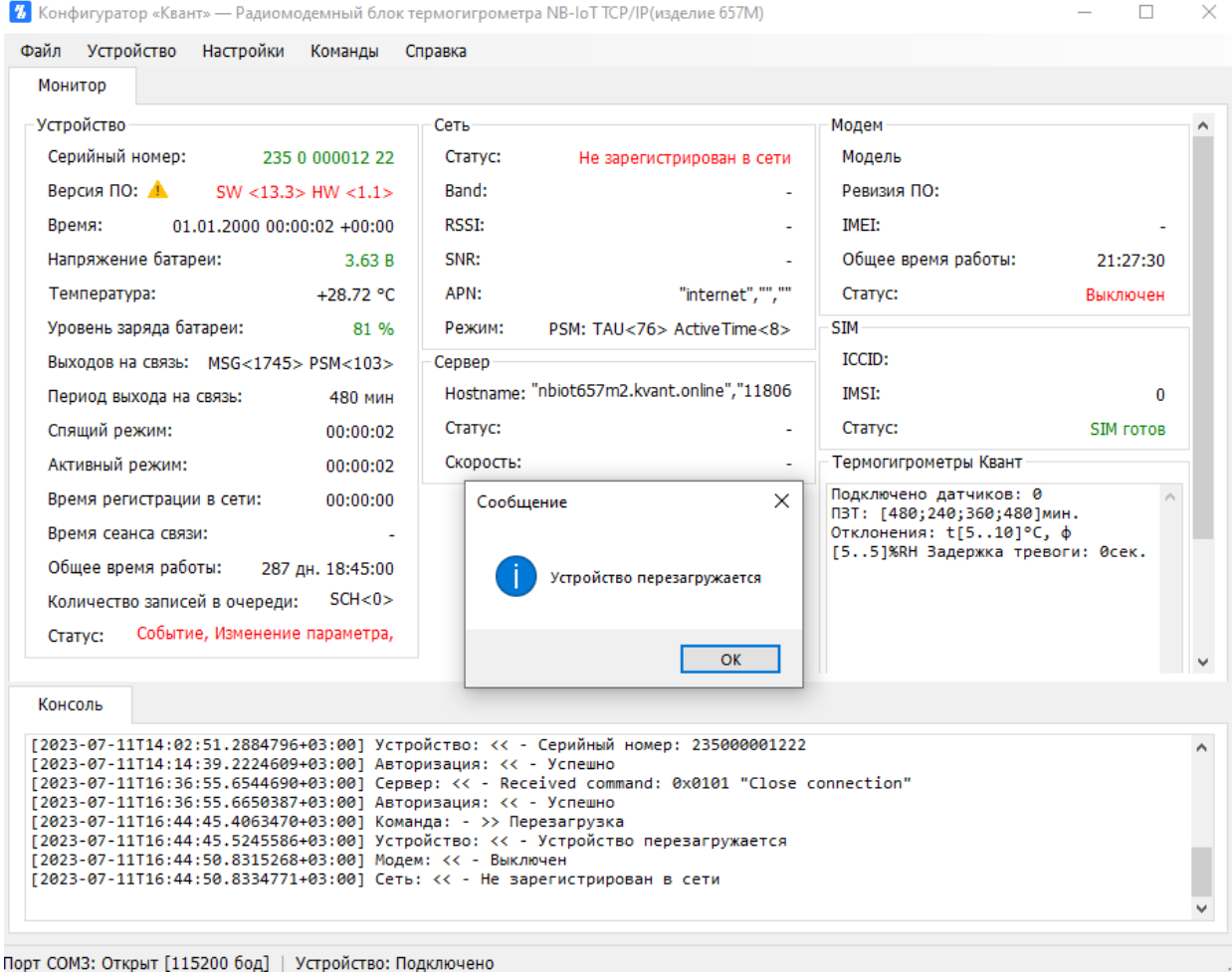

<span id="page-29-2"></span>Рисунок 35 – Процесс перезагрузки устройства

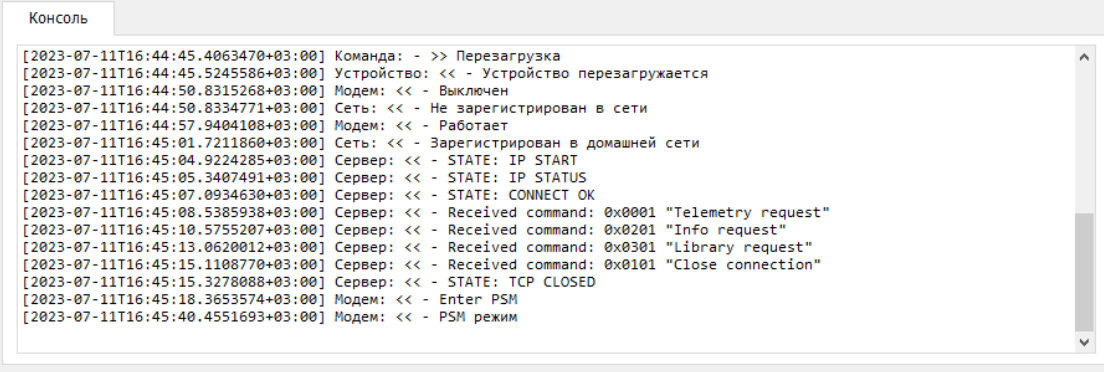

Порт СОМЗ: Открыт [115200 бод] | Устройство: Подключено

<span id="page-30-1"></span>Рисунок 36 – Информация в консоли при обращении к команде «Перезагрузка»

<span id="page-30-0"></span>3.5.2.5 Подпункт «Программирование»

В текущем подпункте доступна возможность обновления ПО радиомодемного блока. При обращении к подпункту отобразится диалоговое окно [\(Рисунок](#page-30-2) *37*), в котором необходимо перепроверить версию прошивки (должна быть выше текущей). При отсутствии ошибок следует нажать «Да».

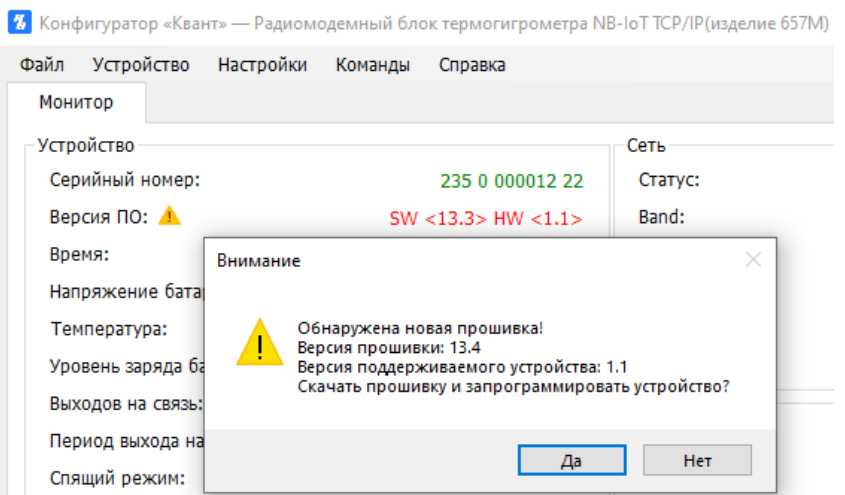

<span id="page-30-2"></span>Рисунок 37 – Вид диалогового окна программирования радиомодемного блока

В результате начнется программирование блока [\(Рисунок](#page-31-2) *38*).

При успешном обновлении прошивки появится надпись в консоли «Программирование устройства: << - Успешно» [\(Рисунок](#page-31-3) *39*), а в блоке технической информации «Устройство» – новая версия ПО [\(Рисунок](#page-31-4) *40*).

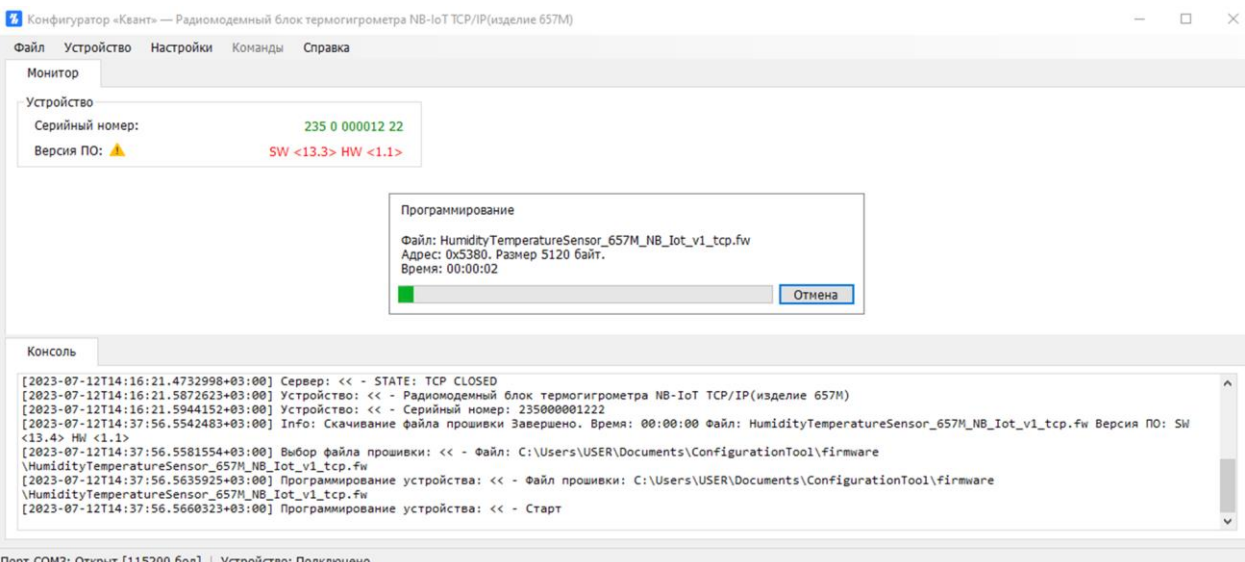

Рисунок 38 – Процесс программирования

<span id="page-31-2"></span>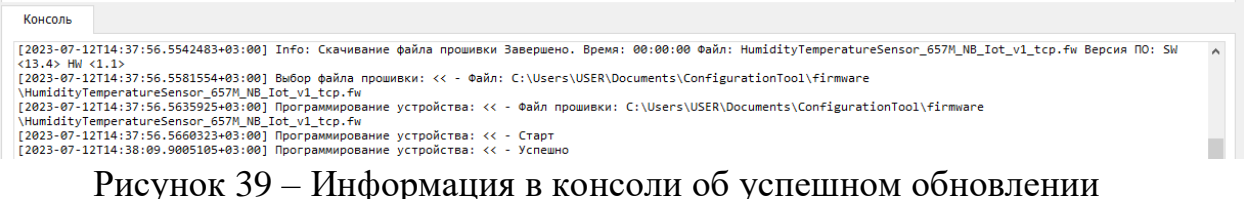

<span id="page-31-3"></span>прошивки

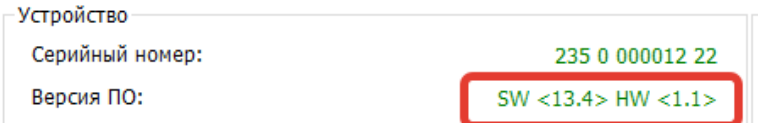

<span id="page-31-4"></span>Рисунок 40 – Информация об изменении прошивки

<span id="page-31-0"></span>3.5.3 Пункт «Настройки»

Пункт меню «*Настройки*» предназначен для управления настройками ПО при работе с радиомодемным блоком [\(Рисунок](#page-31-5) *41*).

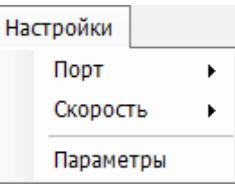

<span id="page-31-5"></span>Рисунок 41 – Функционал пункта меню «*Настройки*»

<span id="page-31-1"></span>3.5.3.1 Подпункт «Порт»

В текущем подпункте доступен выбор программного COM-порта, к которому посредством data-кабеля присоединен радиомодемный блок. О

подключении блока ранее было описано в п. 3.3 [Подключение](#page-17-0)  [радиомодемного блока.](#page-17-0)

## <span id="page-32-0"></span>3.5.3.2 Подпункт «Скорость»

В текущем подпункте можно выбрать скорость обмена информации по COM-порту. О выборе скорости для разных моделей радиомодемного блока было описано в п. 3.3 [Подключение радиомодемного блока.](#page-17-0)

## <span id="page-32-1"></span>3.5.3.3 Подпункт «Параметры»

Здесь приводятся текущие заданные параметры радиомодемного блока (*[Рисунок 42](#page-32-2)*), которые при необходимости можно изменить и отправить на устройство:

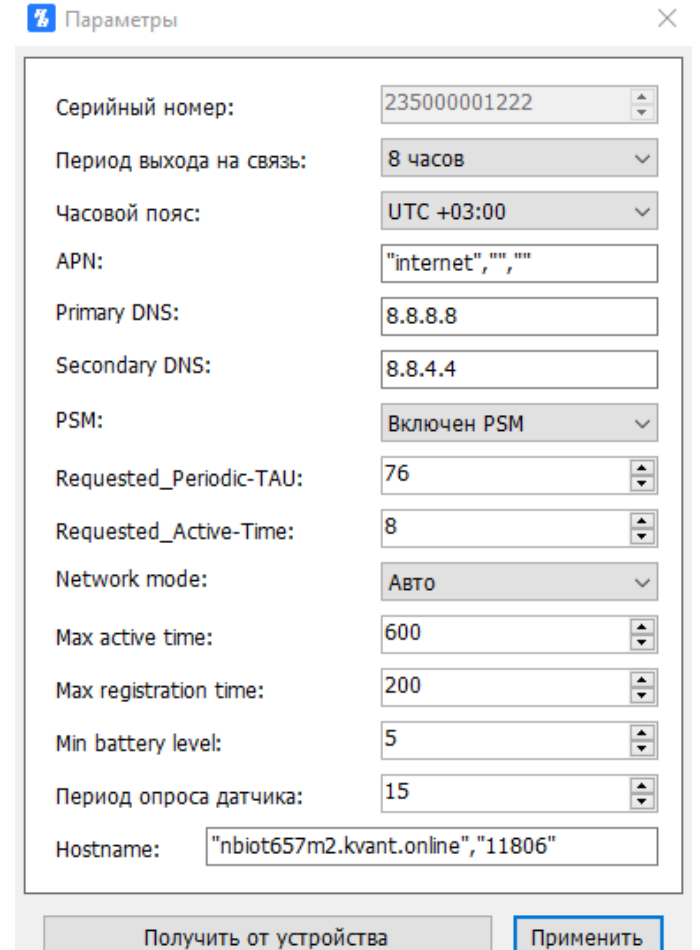

<span id="page-32-2"></span>Рисунок 42 – Окно параметров радиомодемного блока

– серийный номер (неизменяемое значение);

– период выхода на связь (выбирается из ниспадающего списка) (*[Рисунок 43](#page-33-0)*);

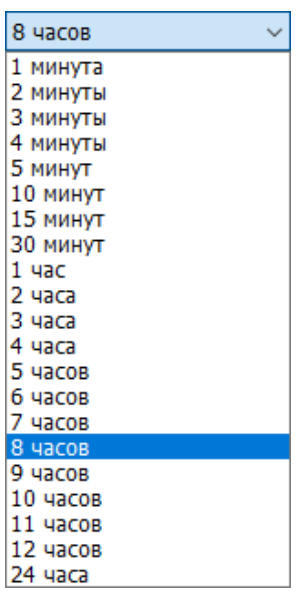

<span id="page-33-0"></span>Рисунок 43 – Допустимые значения для выбора периода выхода на связь

– часовой пояс [\(Рисунок](#page-33-1) *44*);

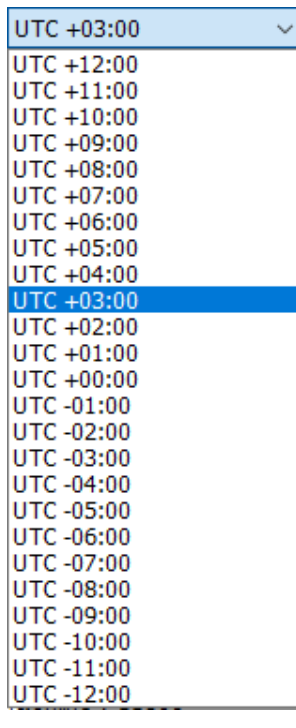

<span id="page-33-1"></span>Рисунок 44 – Выбор часового пояса

 $-$  APN;

– Primary DNS;

– Secondary DNS;

– режим работы модема (*[Рисунок 45](#page-34-0)*)

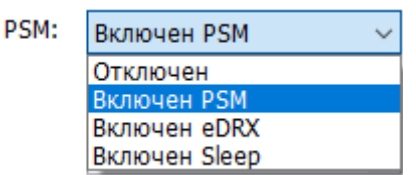

Рисунок 45 – Выбор режима работы модема

<span id="page-34-0"></span>– requested\_Periodic-TAU – запрашиваемый период времени, через который модем будет «просыпаться» и ожидать команду (слушать эфир);

 $-$  requested  $\Delta$ ctive-Time – запрашиваемое значение продолжительности сессии;

– параметр Network mode [\(Рисунок](#page-34-1) *46*);

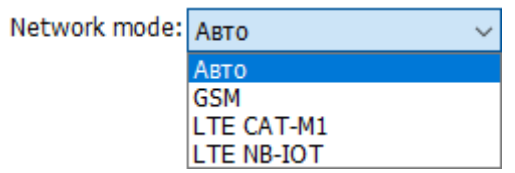

<span id="page-34-1"></span>Рисунок 46 – Выбор параметра, указывающий на тип сети для доступа в Интернет

– Max active time;

- Max registration time;
- Min battery level;
- период опроса чувствительного элемента датчика;
- Hostname.

По кнопке получить от устройства опрашиваются и отображаются заданные параметры радиомодемного блока.

Кнопка **применить** сохраняет и передает на устройство введенные пользователем параметры. При нажатии появляется соответствующее информационное окно, а в консоли информация об обновлении параметров [\(Рисунок](#page-35-2) *47*)

|                                                                                                    | ×<br>Сообщение      |
|----------------------------------------------------------------------------------------------------|---------------------|
| Консоль<br>[2023-07-17T11:15:45.5911067+03:00] Сеть: << - Зарегистрирован в домашн                                                                                                    | Параметры обновлены |
| $[2023-07-17T11:15:45.6196990+03:00]$ Авторизация: << - Успешно<br>[2023-07-17T11:15:45.7280289+03:00] IMEI: << - 868333034946125                                                                                                    |                     |
| [2023-07-17T11:15:45.7400329+03:00] ICCID: << - 89701010085380088209<br>[2023-07-17T11:15:45.8237227+03:00] Cepsep: << - IP1: 213.27.9.151<br>[2023-07-17T11:15:45.8257453+03:00] Cepsep: << - STATE: TCP CLOSED                                                                     | OK                  |
| [2023-07-17T11:15:45.9190331+03:00] Устройство: << - Радиомодемный блок термогигрометра NB-IoT TCP/IP(изделие 657M)<br>[2023-07-17T11:15:45.9249056+03:00] Устройство: << - Серийный номер: 235000001222<br>[2023-07-17T14:35:34.7292161+03:00] Устройство: << - Параметры обновлены |                     |

<span id="page-35-2"></span>Рисунок 47 – Уведомление об успешном обновлении параметров

<span id="page-35-0"></span>3.5.4 Пункт «Команды»

Пункт меню «*Команды*» предназначен для отправки команд радиомодемному блоку для синхронизации времени, вызова внеочередного сеанса связи и отключения/ перезагрузки [\(Рисунок](#page-35-3) *48*).

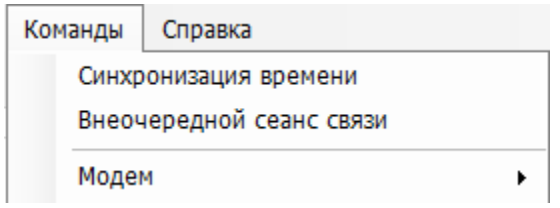

<span id="page-35-3"></span>Рисунок 48 – Функционал пункта меню «*Команды»*

<span id="page-35-1"></span>3.5.4.1 Подпункт «Синхронизация времени»

Текущий подпункт позволяет синхронизировать время радиомодемного блока и компьютера. При обращении к подпункту отобразится диалоговое окно (*[Рисунок 49](#page-35-4)*), а в консоли – информация о выполнении команды (*[Рисунок](#page-36-1) 50*).

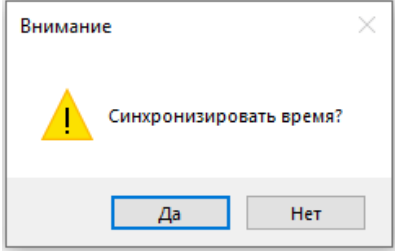

<span id="page-35-4"></span>Рисунок 49 – Диалоговое окно перед выполнением команды «Синхронизация времени»

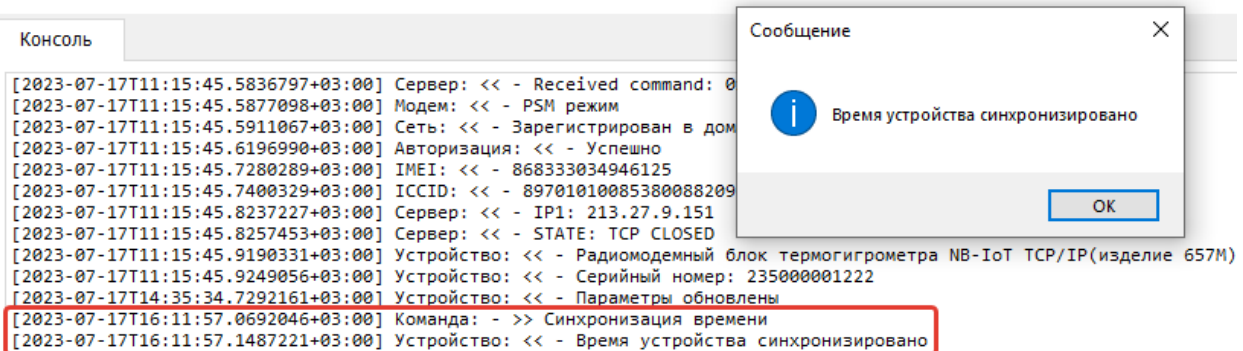

<span id="page-36-1"></span>Рисунок 50 – Уведомлении об успешной синхронизации времени радиомодемного блока

## <span id="page-36-0"></span>3.5.4.2 Подпункт «Внеочередной сеанс связи»

Данный пункт аналогичен кнопке (СТАРТ) на корпусе радиомодемного блока и позволяет вызвать внеочередной сеанс связи радиомодемного блока с сервером для передачи измеренных значений (накопленного архива). При обращении к подпункту отобразится диалоговое окно (*[Рисунок 51](#page-36-2)*), а в консоли – информация о выполнении команды (*[Рисунок 52](#page-36-3)*).

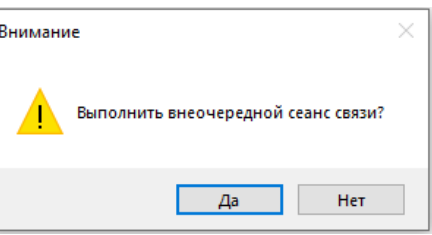

<span id="page-36-2"></span>Рисунок 51 – Диалоговое окно перед выполнением команды «Внеочередной сеанс связи»

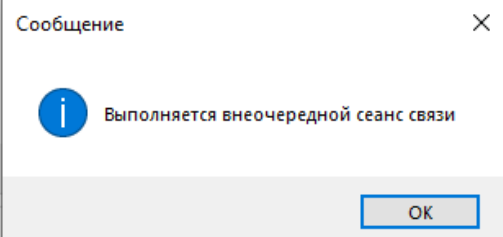

<span id="page-36-3"></span>Рисунок 52 – Уведомление о выполнении внеочередного сеанса связи

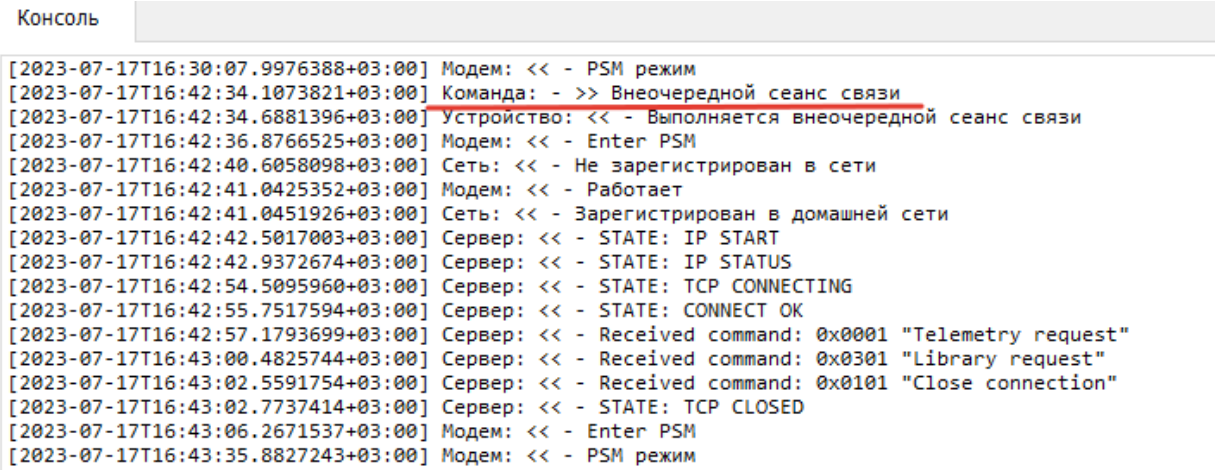

Рисунок 53 – Информация в консоли о выполнении внеочередного сеанса

<span id="page-37-0"></span>3.5.4.3 Подпункт «Модем»

Текущий подпункт содержит 2 команды, отправляемые модему «*Отключить*» и «*Перезагрузить*».

Команда «*Отключить*» позволяет завершить сеанс связи (в случае его зависания) и перевести модем в состояние, указанное в параметрах («*Настройки*» → «*Параметры*») [\(Рисунок](#page-37-1) *54*).

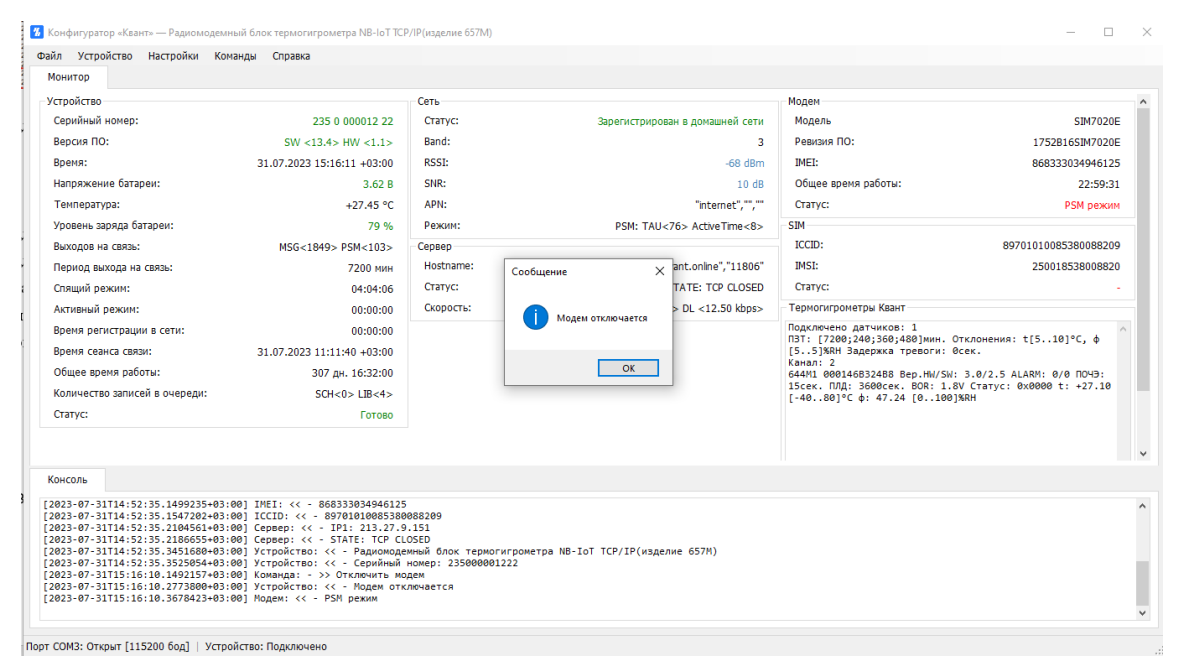

<span id="page-37-1"></span>Рисунок 54 – Уведомление о выключении модема и информация в консоли

Команда «*Перезагрузить*» перезагружает только

модем (приёмопередатчик), при этом появляется соответствующее информационное окно [\(Рисунок](#page-38-1) *55*), а в консоли информация о перезагрузке модема [\(Рисунок](#page-38-2) *56*).

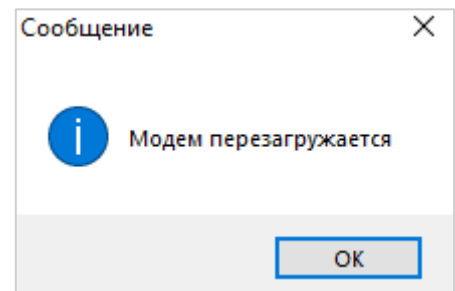

<span id="page-38-1"></span>Рисунок 55 – Уведомление о перезагрузке модема

#### Консоль

<span id="page-38-2"></span>Рисунок 56 – Информация в консоли о перезагрузке модема

<span id="page-38-0"></span>3.5.5 Пункт «Справка»

Пункт меню «*Справка*» содержит в себе возможности просмотра информации о ПО «Конфигуратор «Квант» и о Комплексах измерительновычислительных контроля и учета энергоресурсов «Квант-Энерго», а также обновлении программы [\(Рисунок](#page-38-3) *57*).

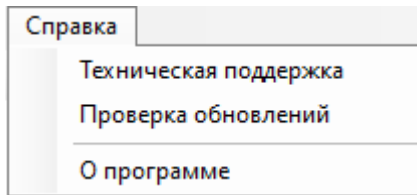

<span id="page-38-3"></span>Рисунок 57 – Функционал пункта меню «*Справка»*

#### 3.5.5.1 Подпункт «Техническая поддержка»

<span id="page-39-0"></span>При обращении к текущему подпункту в браузере, назначенном по умолчанию, откроется официальная страница Комплексов измерительновычислительных контроля и учета энергоресурсов «Квант-Энерго https://www.kvantenergo.com/.

#### 3.5.5.2 Подпункт «Проверка обновлений»

<span id="page-39-1"></span>Для проверки доступного обновления программы следует воспользоваться этим подпунктом. Если установлена актуальная версия, в консоли отобразится соответствующая информация [\(Рисунок](#page-39-2) *58*).

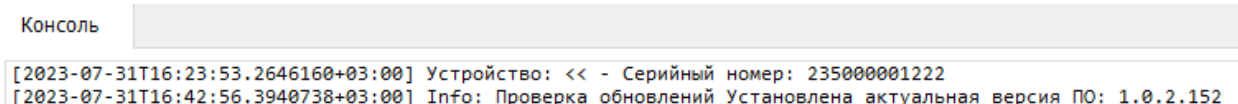

<span id="page-39-2"></span>Рисунок 58 – Информация в консоли после проверки обновлений при установке актуальной версии

В случае наличия новой версии в центральной части окна появится диалоговое окно [\(Рисунок](#page-39-3) *59*).

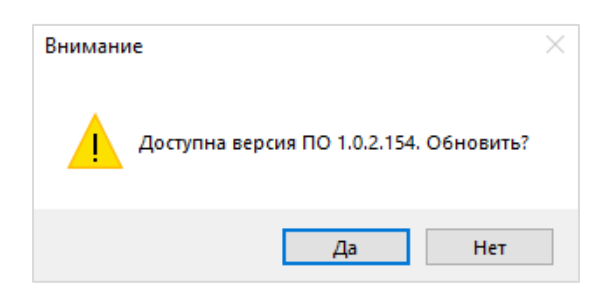

Рисунок 59 – Диалоговое окно о наличии обновления

<span id="page-39-3"></span>При нажатии на кнопку  $\Box$  нет , окно будет закрыто, а обновление – не установлено. При утвердительном действии пользователя (нажатии на кнопку <sup>да )</sup>, начнется скачивание и установка обновления, после чего программа будет перезапущена, а в консоли появится запись с версией ПО, которая была установлена.

## 3.5.5.3 Подпункт «О программе»

<span id="page-40-0"></span>В текущем подпункте представлена общая информация о программном обеспечении, разработчике и контактах службы технической поддержки с возможностью связаться c ней посредством Интернет-мессенджеров WhatsApp и Telegram [\(Рисунок 60\)](#page-40-2).

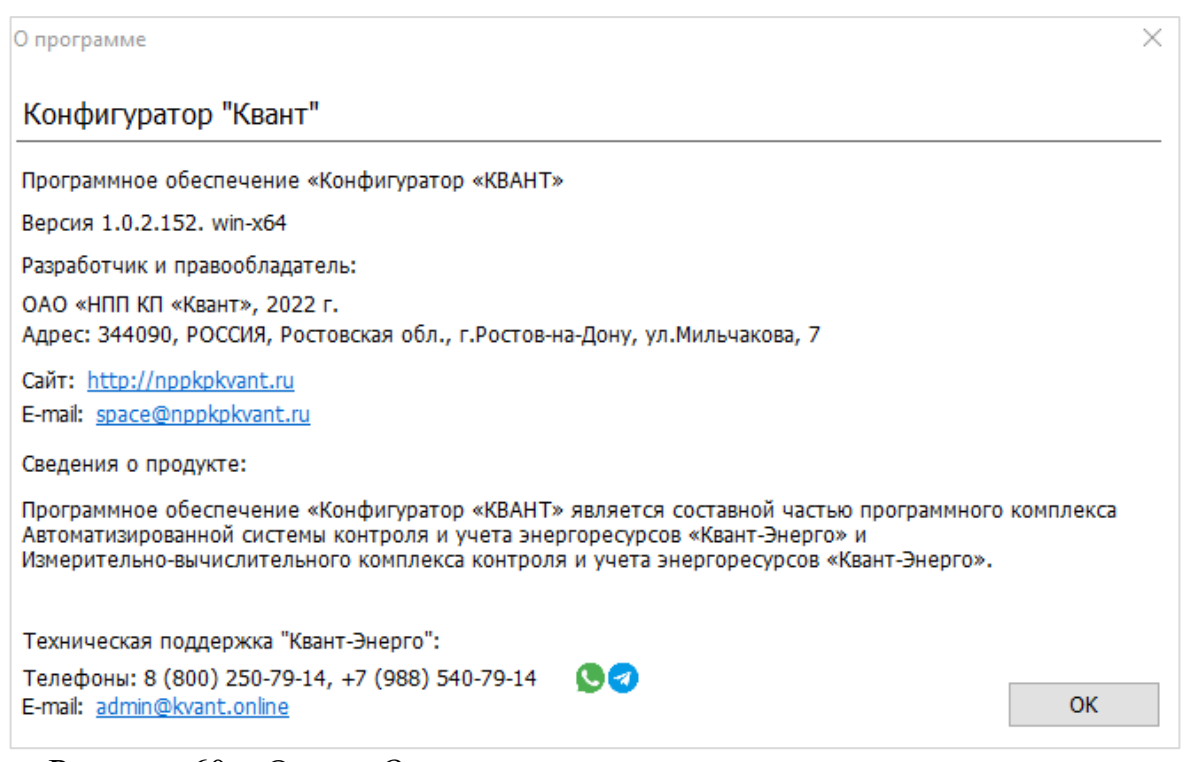

Рисунок 60 – Окно «*О программе*»

<span id="page-40-2"></span><span id="page-40-1"></span>3.6 Завершение работы с ПО «Конфигуратор«Квант»

Завершение работы и выход осуществляется при клике на кнопку управления окном «*Закрыть*» [\(Рисунок](#page-40-3) *61*) или при обращении к пункту меню «*Файл*» → «*Выход*».

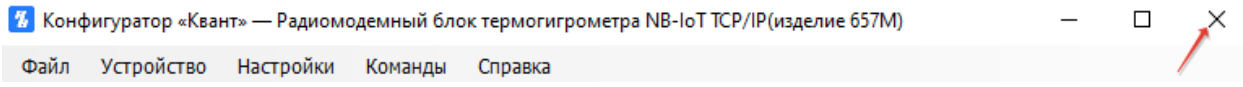

<span id="page-40-3"></span>Рисунок 61 – Завершение работы в ПО с помощью кнопки управления окном «*Закрыть*»

В случае утвердительного действия пользователя (нажатии кнопки Да , [Рисунок](#page-41-0) *62*), работа в программе будет прекращена.

<span id="page-41-0"></span>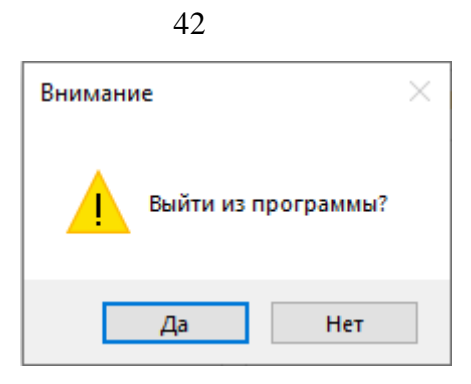

Рисунок 62 – Сообщение-подтверждение о выходе из системы

<span id="page-42-0"></span>4 АВАРИЙНЫЕ СИТУАЦИИ

При работе с ПО «Конфигуратор «Квант» возможно возникновение следующих проблем:

– невозможность авторизации пользователя (при входе в профиль пользователя не подходят заведомо корректные логин и пароль);

– отсутствие реакции системы на вызов элементов (кнопки, пункты меню, гиперссылки).

В случае возникновения подобных ситуаций в процессе работы, необходимо обратиться за помощью в службу технической поддержки, отправив письмо электронной почты по адресу: admin@kvant.online, описав возникшую проблему в тексте сообщения, либо позвонив за консультацией по номеру технической поддержки: +7 (863) 266-79-14, 8 (800) 250-79-14 (по

России бесплатно) или отправив сообщение в Интернет-мессенджеры

или $\bigcirc$  (по телефону +7 (988) 540-79-14).

<span id="page-43-0"></span>Перед началом работы с программным обеспечением «Конфигуратор «Квант» рекомендуется ознакомиться с настоящим руководством.

# СПИСОК ИСПОЛЬЗОВАННЫХ ИСТОЧНИКОВ

<span id="page-44-1"></span><span id="page-44-0"></span>1. ГОСТ 19.105-78. Единая система программной документации. Общие требования к программным документам [Электронный ресурс]. – Режим доступа: URL: https://standartgost.ru/g/ГОСТ\_19.105-78 (дата обращения: 02.08.2023).